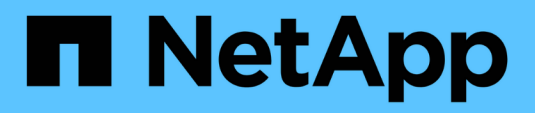

# **Troubleshooting**

Snapdrive for Unix

NetApp August 30, 2024

This PDF was generated from https://docs.netapp.com/us-en/snapdriveunix/aix/concept\_error\_message\_locations.html on August 30, 2024. Always check docs.netapp.com for the latest.

# **Table of Contents**

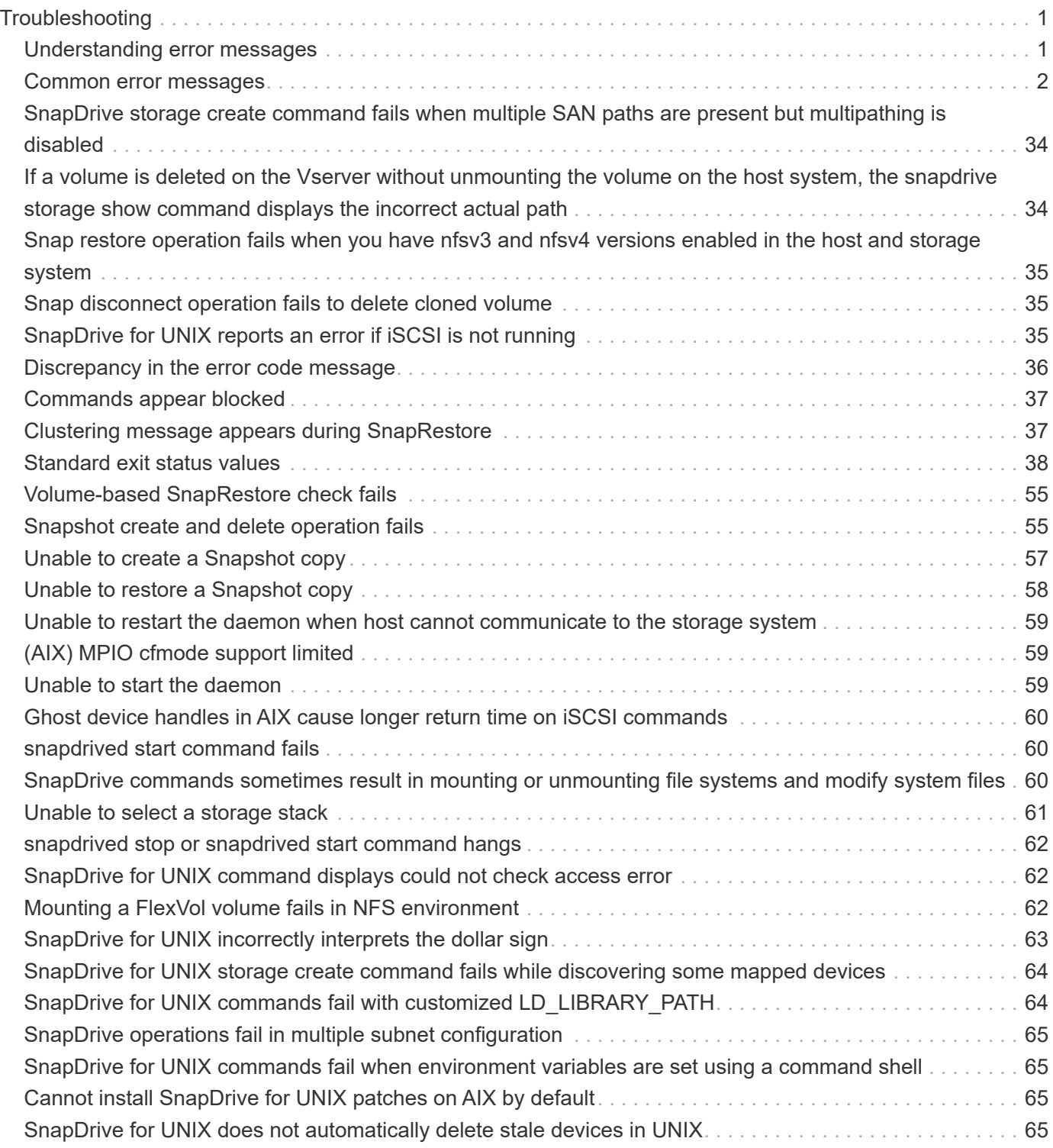

# <span id="page-2-0"></span>**Troubleshooting**

The troubleshooting tool in SnapDrive for UNIX enables you to find information in addition to solving problems.

At the time of this release, there were some known issues and limitations in SnapDrive for UNIX. While some issues affect all SnapDrive for UNIX host platforms, others affect only a specific host platform. For information about known issues and troubleshooting tips, see the *SnapDrive for UNIX Release Notes.*

# <span id="page-2-1"></span>**Understanding error messages**

SnapDrive for UNIX provides information about error messages, which appear at different locations and in various formats.

#### **Error message locations**

SnapDrive for UNIX provides information about error messages as command output and in various log files.

SnapDrive for UNIX provides information about error messages in the following places:

• The command output

It displays all messages to the standard error output of the SnapDrive for UNIX command.

• The system log

SnapDrive for UNIX logs all errors that have a severity level of Fatal and Admin error to the system log using the syslog(3) mechanism.

• The audit log file

The audit log records the following information for each SnapDrive for UNIX command:

- Who issued it
- When it was issued
- What its exit status was.

This is very useful in determining what actually happened on a system.

• The trace log file

The trace log records more detailed information about any errors that occur. NetApp Technical support uses this log when diagnosing problems.

#### **Error message format**

The format of the error message helps you determine the cause of the error.

SnapDrive for UNIX returns the standard error code information, which provides a more specific description of

what caused the initial error condition. SnapDrive for UNIX error messages conform to the following format:

return code message-ID error type: message text

- *return code* SnapDrive for UNIX error message ID that is linked to an exit status value which indicates the basic cause of the error condition.
- *message-ID* A unique identifier used by NetApp technical support to locate the specific code that produced the error. If you need to call NetApp technical support, NetApp recommends that you record the message ID that accompanied the error message.
- *error type* Specifies the type of error that SnapDrive for UNIX encountered. Return values include the following:
	- *Warning* SnapDrive for UNIX executed the command but issued a warning about conditions that might require your attention.
	- *Command* SnapDrive for UNIX failed to execute the command due to an error in the command line. Check the command line format and variables to ensure they are correct.
	- *Admin* SnapDrive for UNIX failed to execute the command due to incompatibilities in the system configuration. Contact your System Administrator to review your configuration parameters.
	- *Fatal* SnapDrive for UNIX failed to execute the command due to an unexpected condition. Fatal errors are rare. If a fatal error occurs and you have problems resolving it, contact NetApp technical support for assistance.
- *message text*--Information that explains the error. This text might include information from another component to provide more detail about the error. For example, if a command-line argument such as a disk group is missing, the error message tells you what is missing. Or the Manage ONTAP APIs that SnapDrive for UNIX uses to control the storage system might supply additional text to help explain the error. In this case, the text follows the basic SnapDrive for UNIX error message.

#### **Sample error message**

This is an error message in SnapDrive for UNIX.

The following message indicates a problem at the command prompt. The message-ID is 0001-377.

```
Return Code: 43
0001-377 Command error: Disk group name dg2 is already in use or
conflicts with another entity.
```
#### <span id="page-3-0"></span>**Common error messages**

SnapDrive for UNIX has some common error messages. View the list of the common error messages.

#### **Operating system limits on open files**

SnapDrive for UNIX checks for the number of files opened simultaneously. If it crosses the limit, SnapDrive for UNIX throws an error.

SnapDrive for UNIX checks for operating system limitations on the number of files opened by a process.

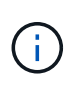

The default limit for the number of file handles opened simultaneously by one process varies based on your operating system. Check your operating system documentation to determine the limit.

If the number of open LUNs for one operation exceeds the operating system limit on the number of file handles opened simultaneously by one process, SnapDrive for UNIX exits with the following error message:

0001-001 Admin error: Unable to open device path-to-device

#### **Deleting LUNs and clones leave stale devices in UNIX**

Deleting LUNS and clones might leave stale devices in UNIX and deleting these stale devices is not performed by SnapDrive for UNIX.

When you create devices for LUNs and clones of LUNs from Snapshot copies, either manually or with SnapDrive for UNIX, device entries are automatically created in UNIX. Deletion of devices for LUNs and clones of LUNs from Snapshot copies with SnapDrive for UNIX might lead to stale devices in UNIX.

Deleting stale devices is an end-user responsibility and must be performed by a UNIX administrator.

#### **Error message values**

It is helpful for you to be aware of some of the more common error messages that you might see when using SnapDrive for UNIX, and to know how to address them.

The following table gives you detailed information about the most common errors that you might encounter when using SnapDrive for UNIX:

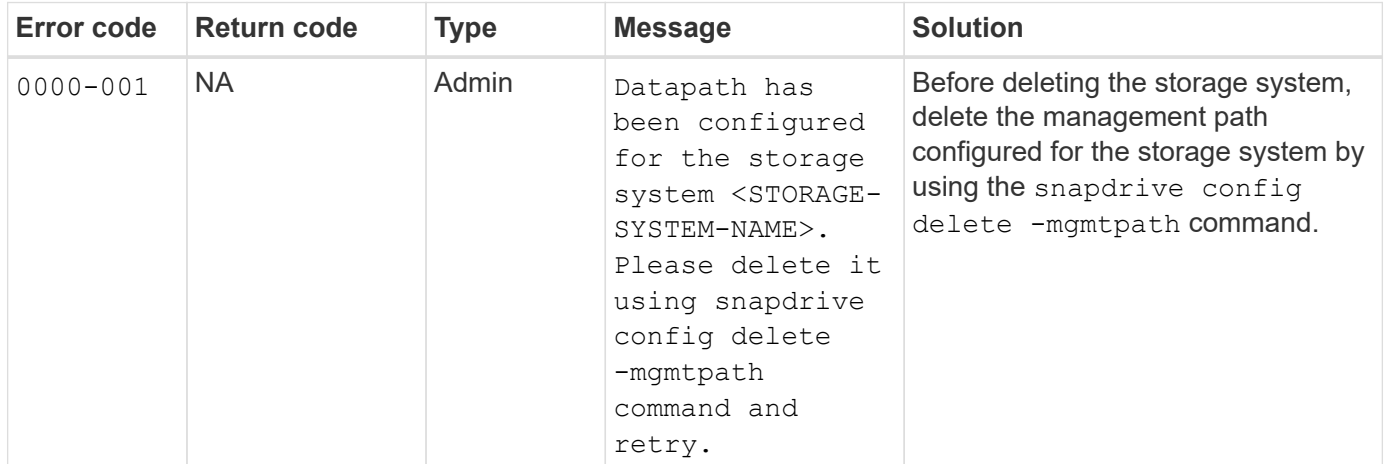

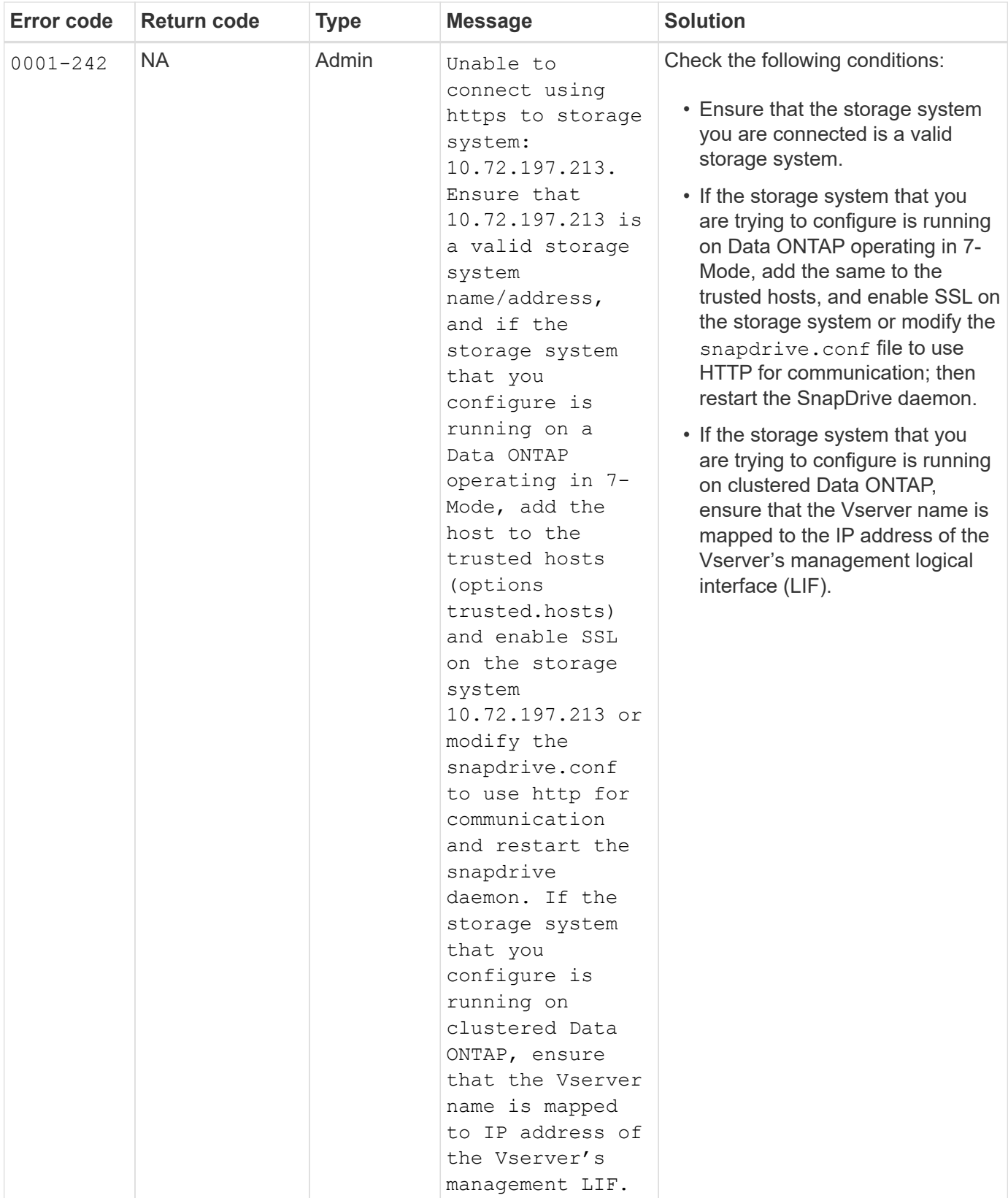

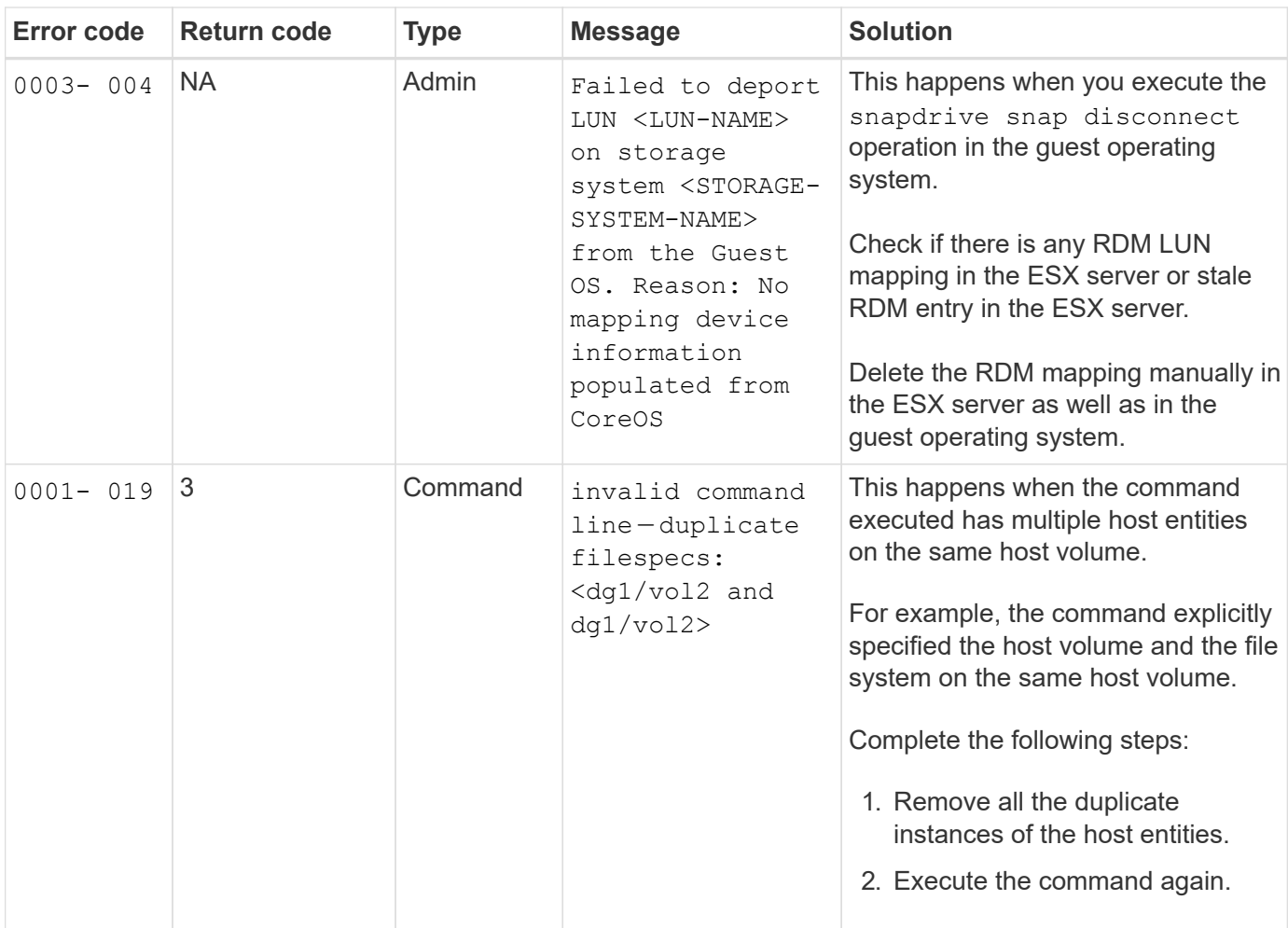

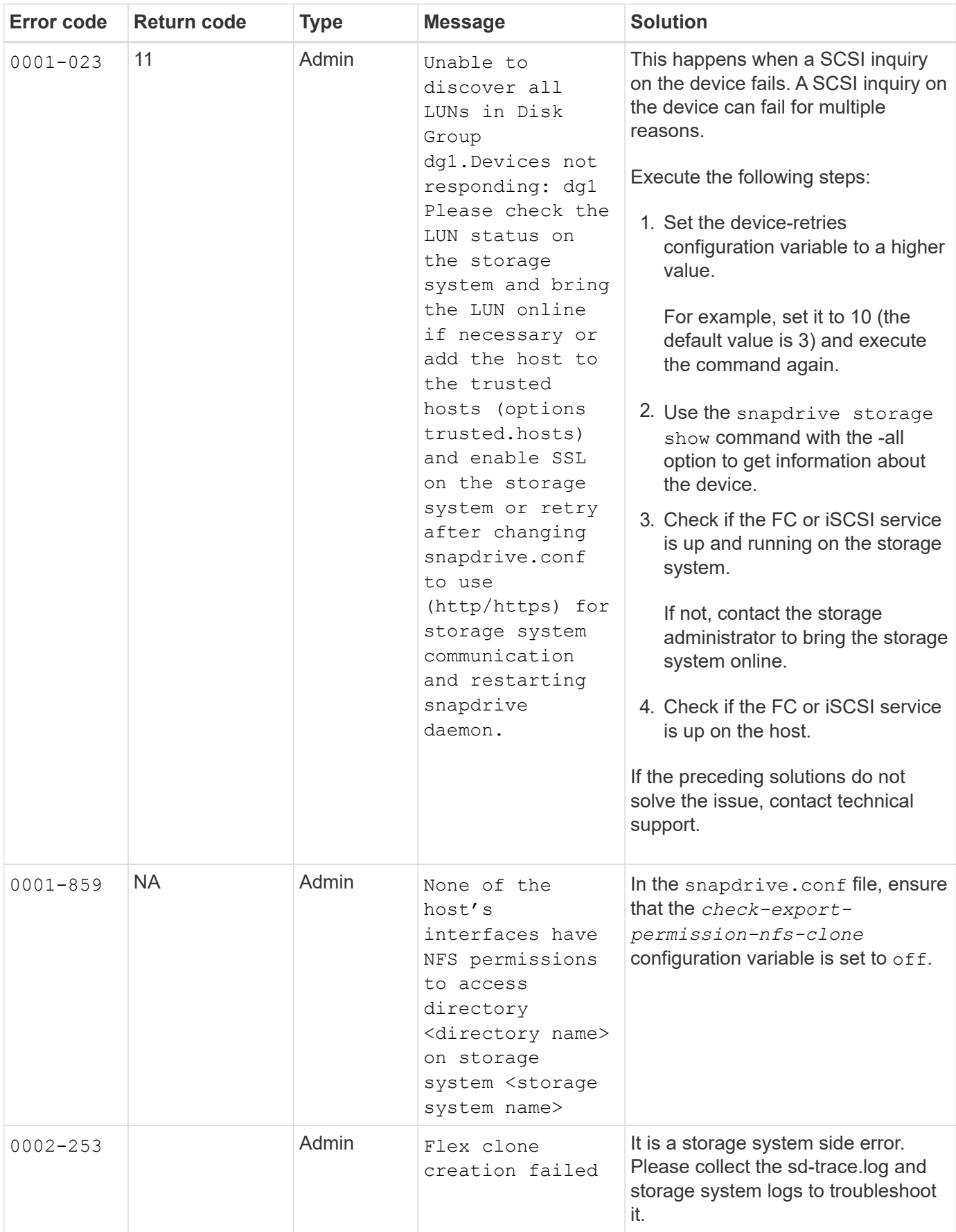

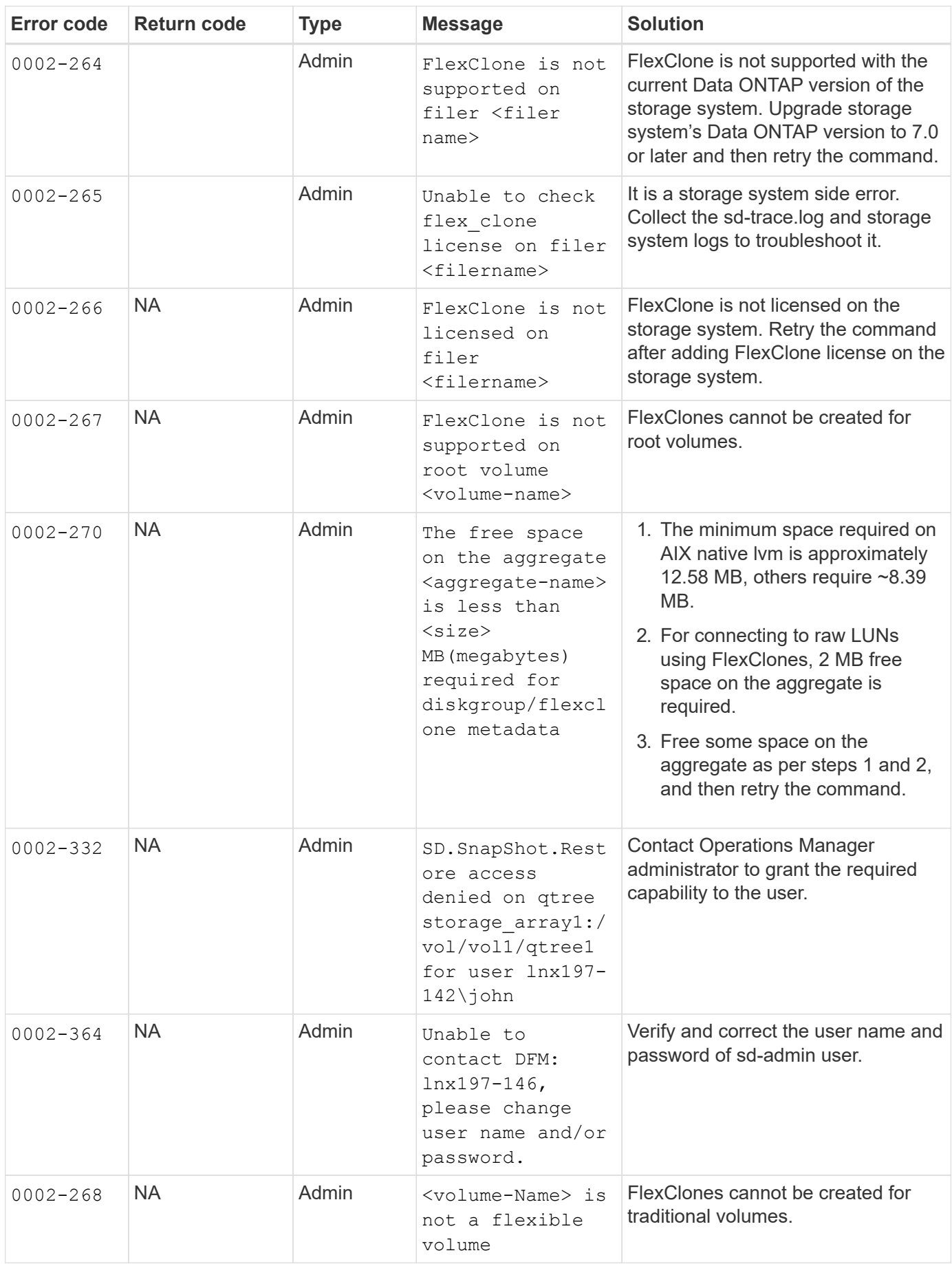

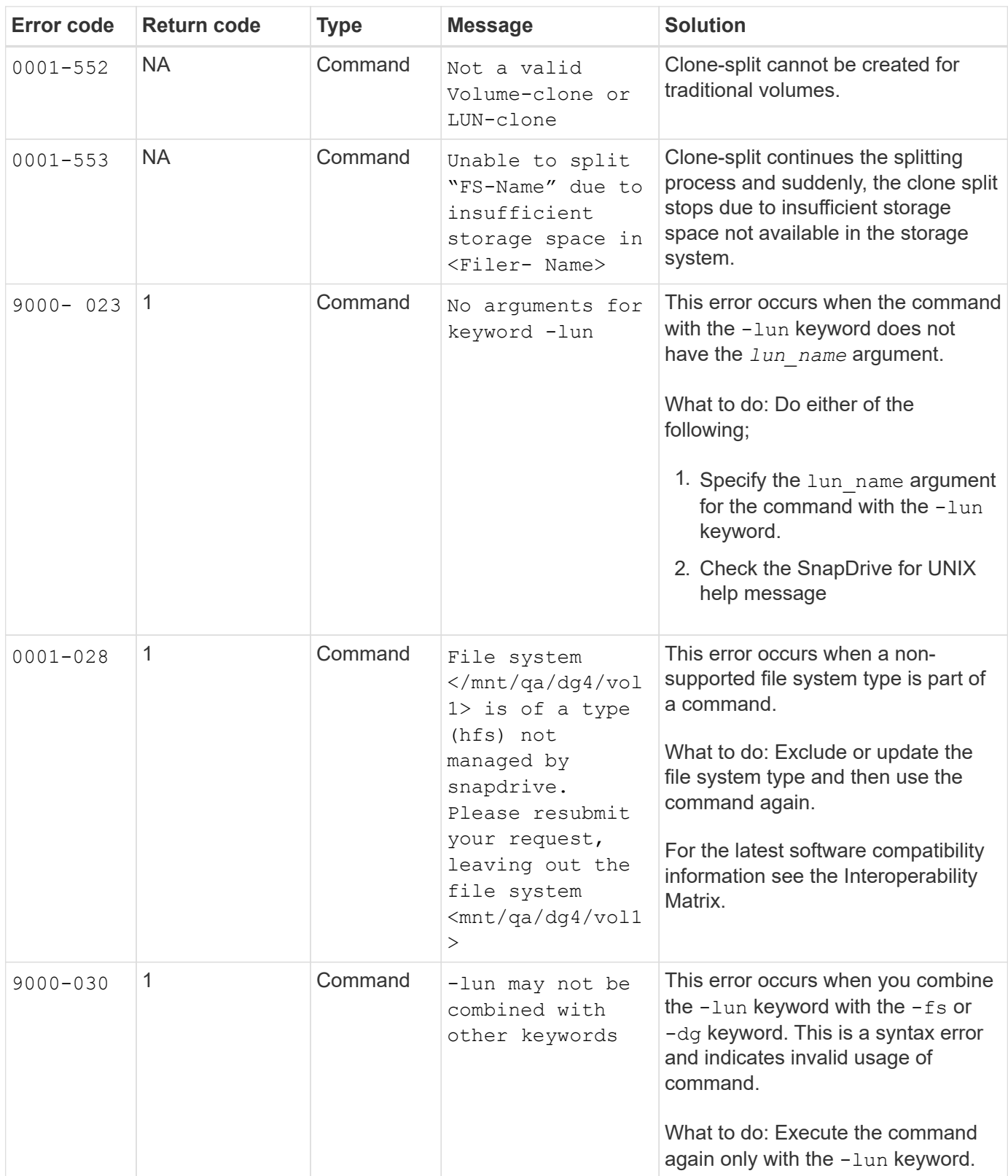

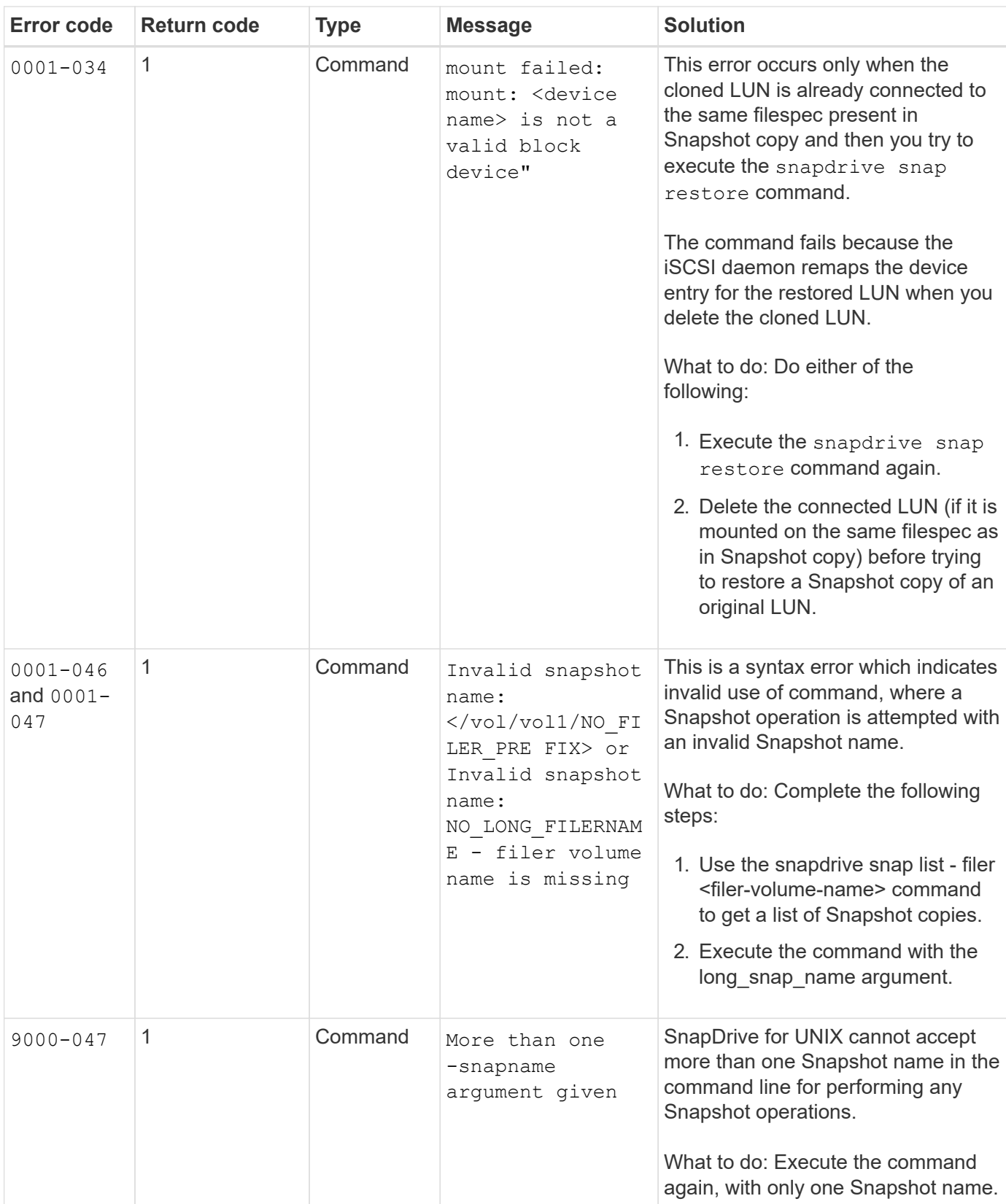

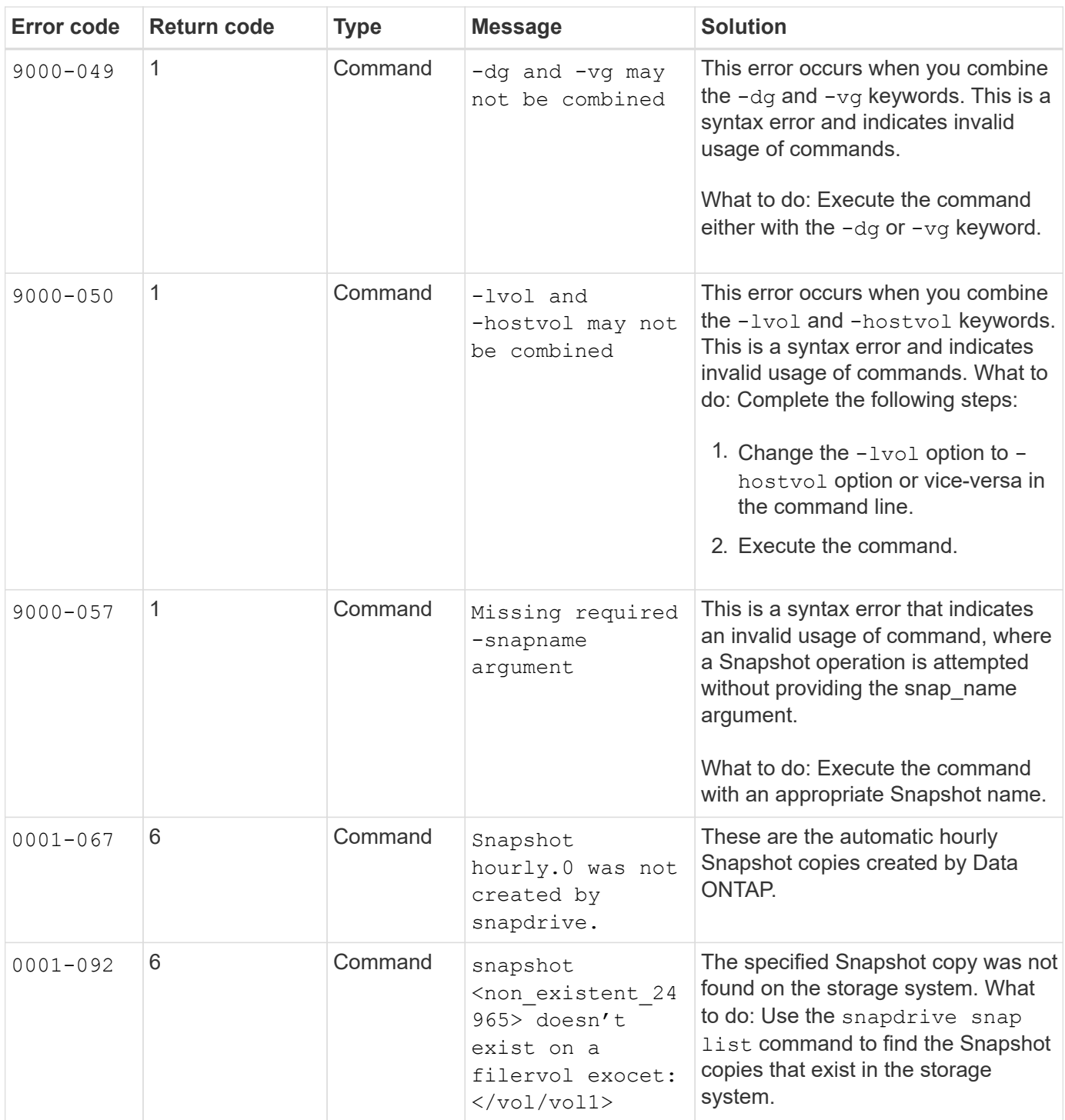

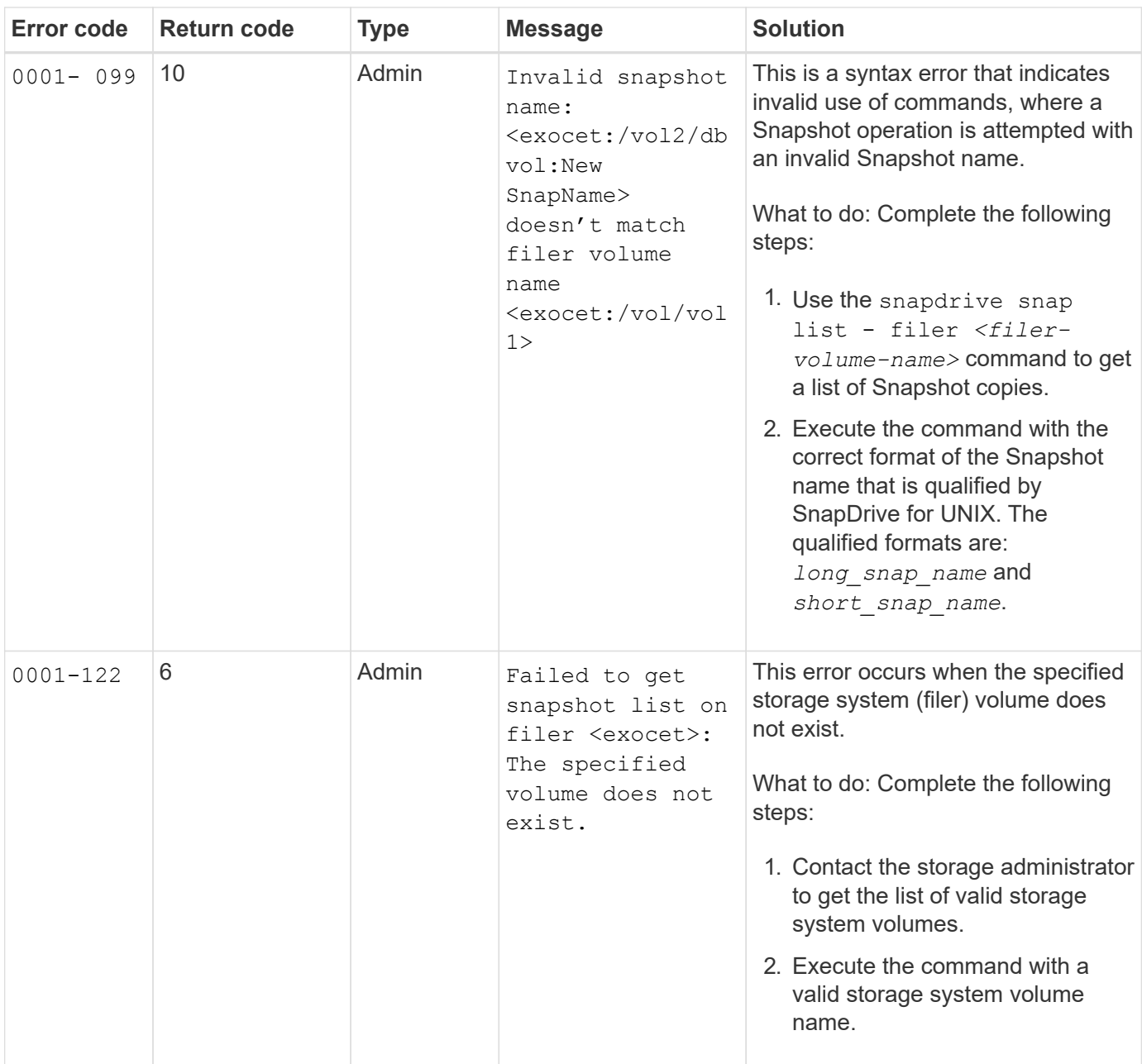

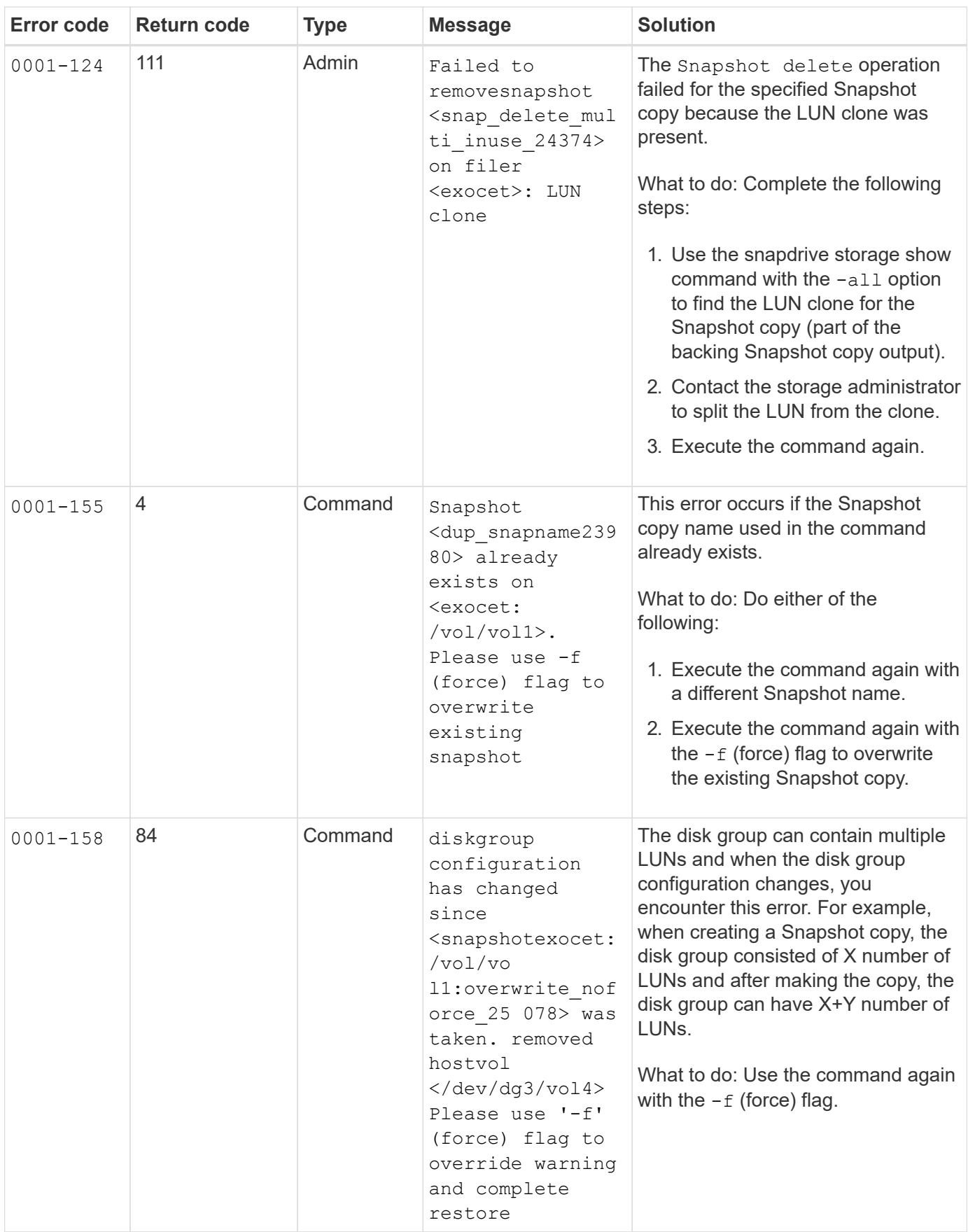

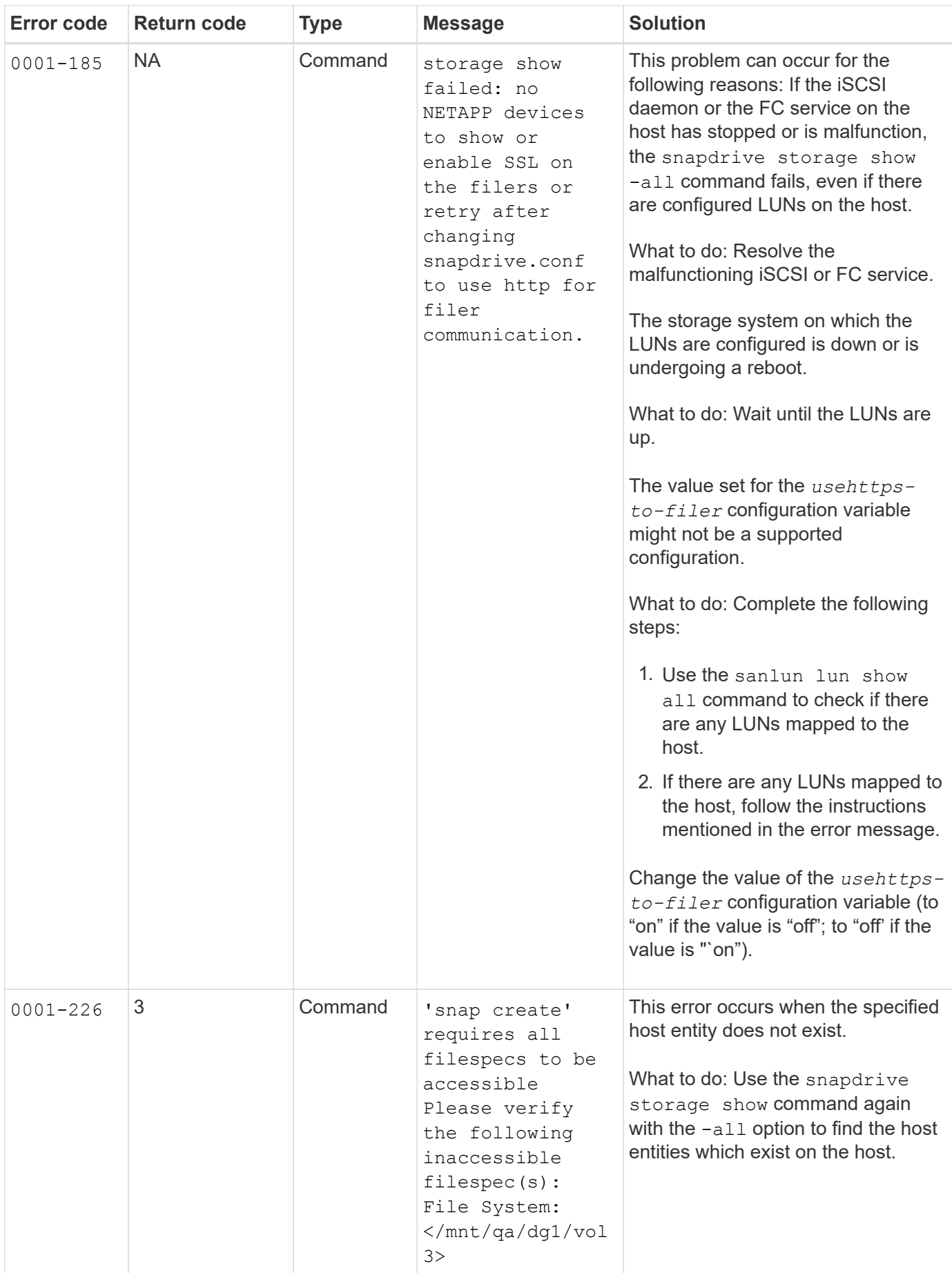

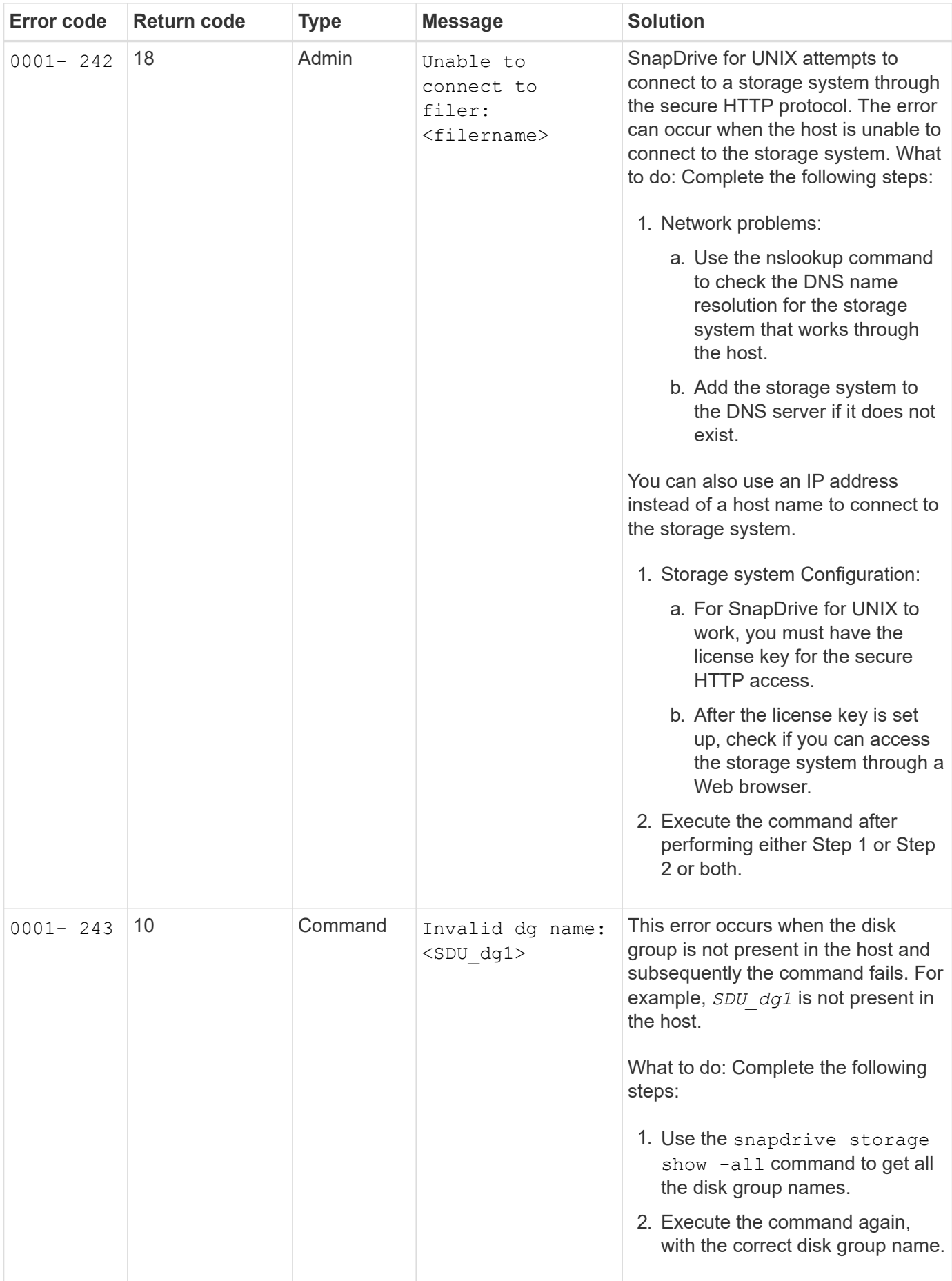

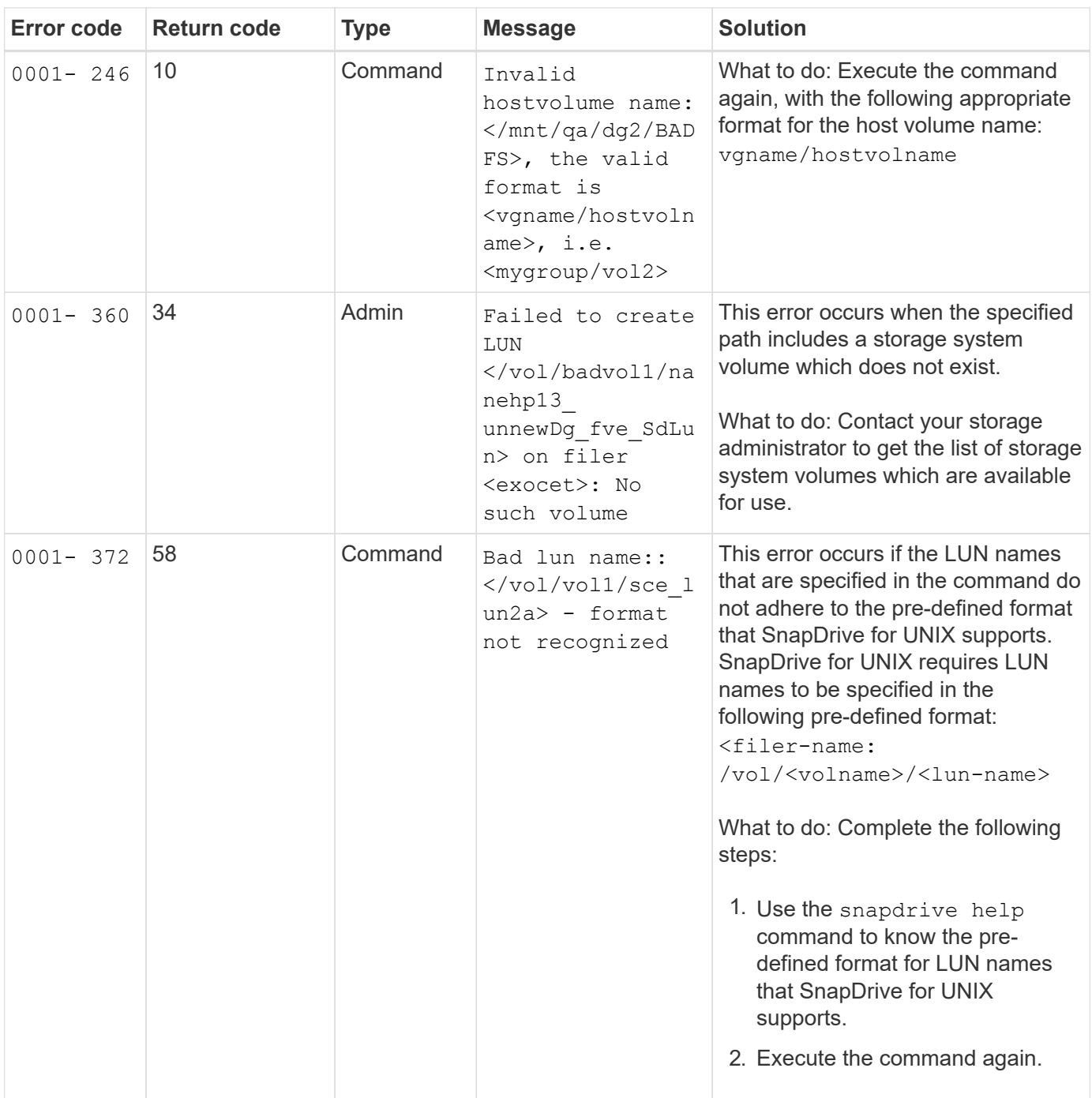

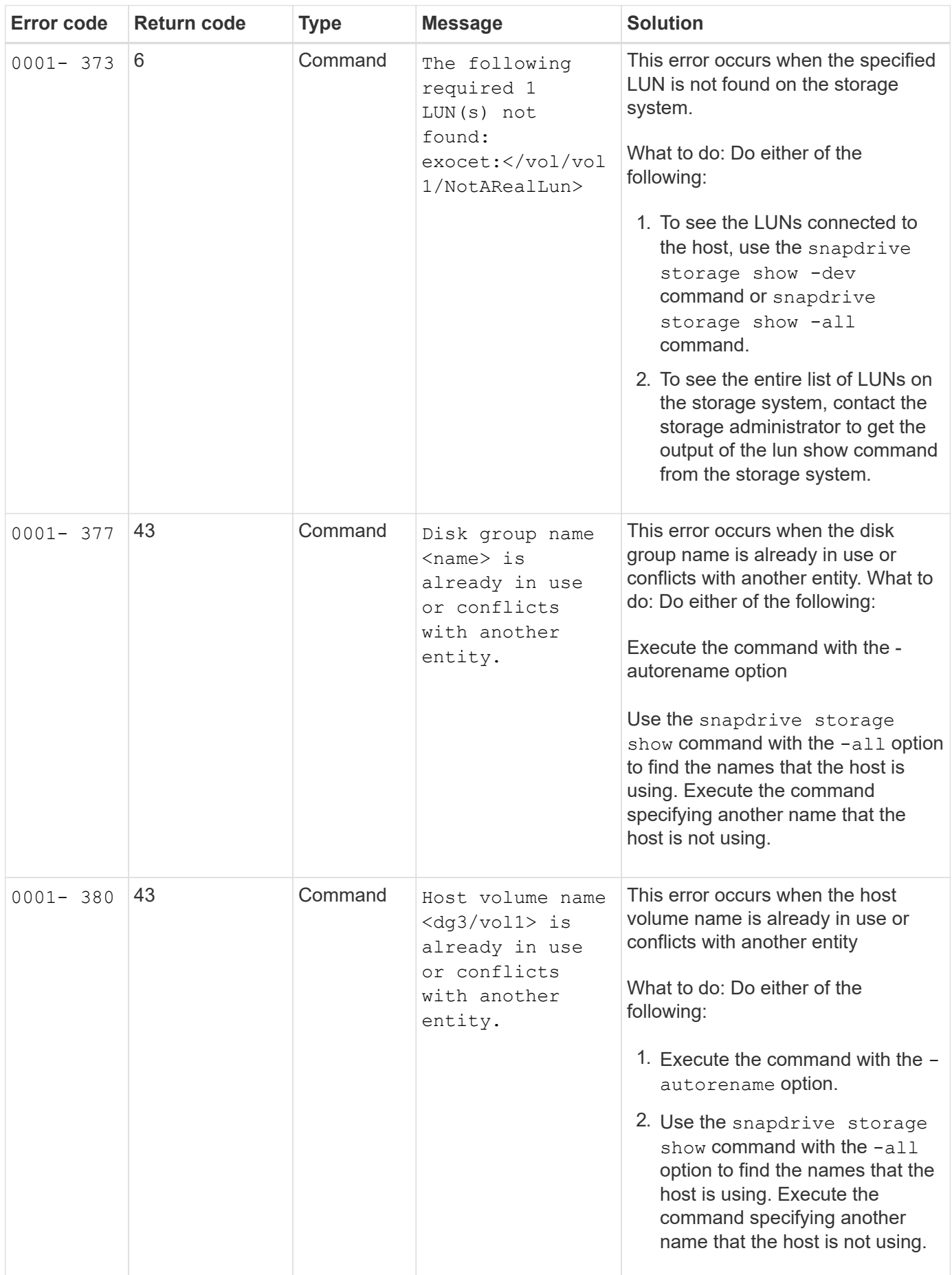

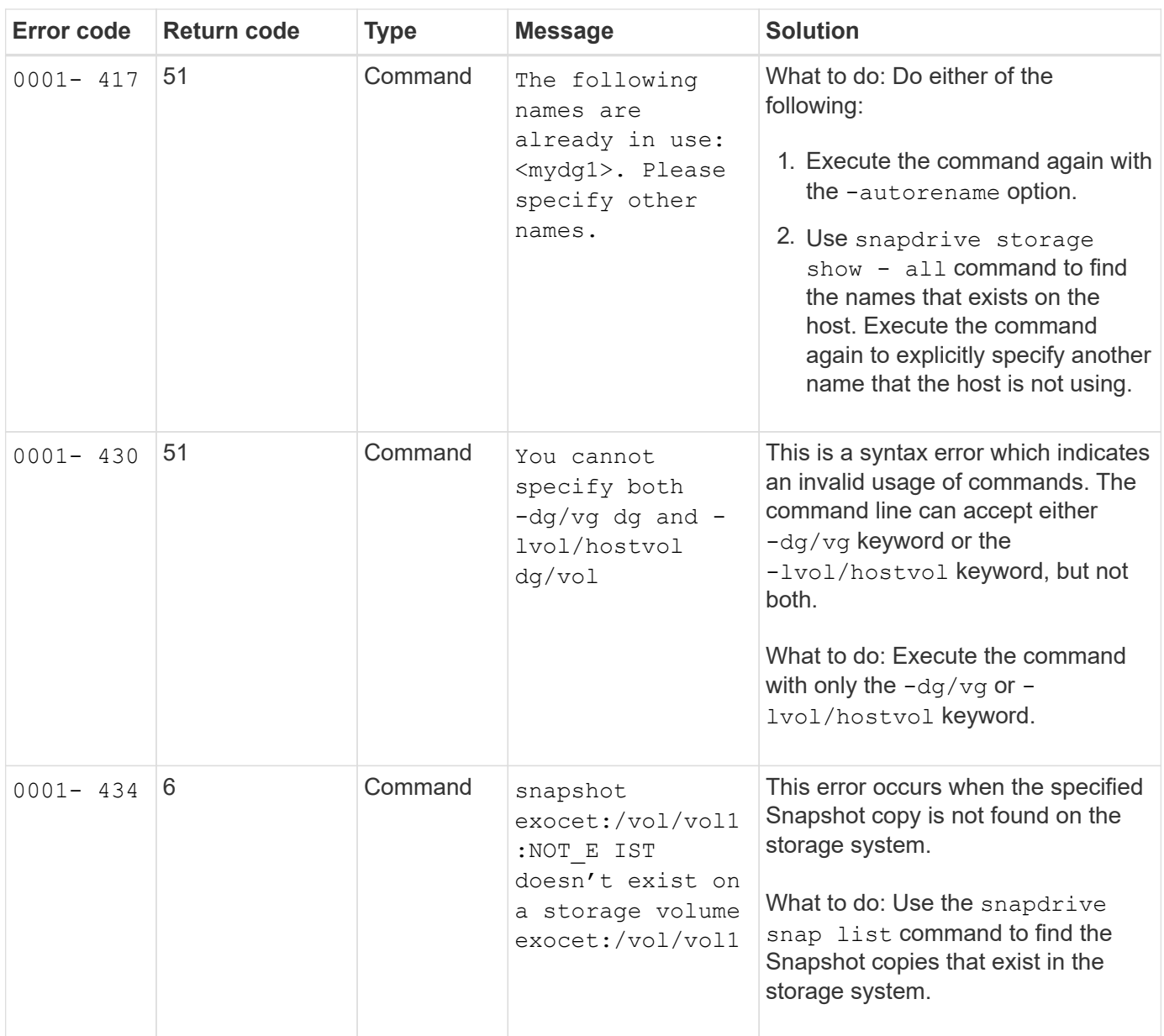

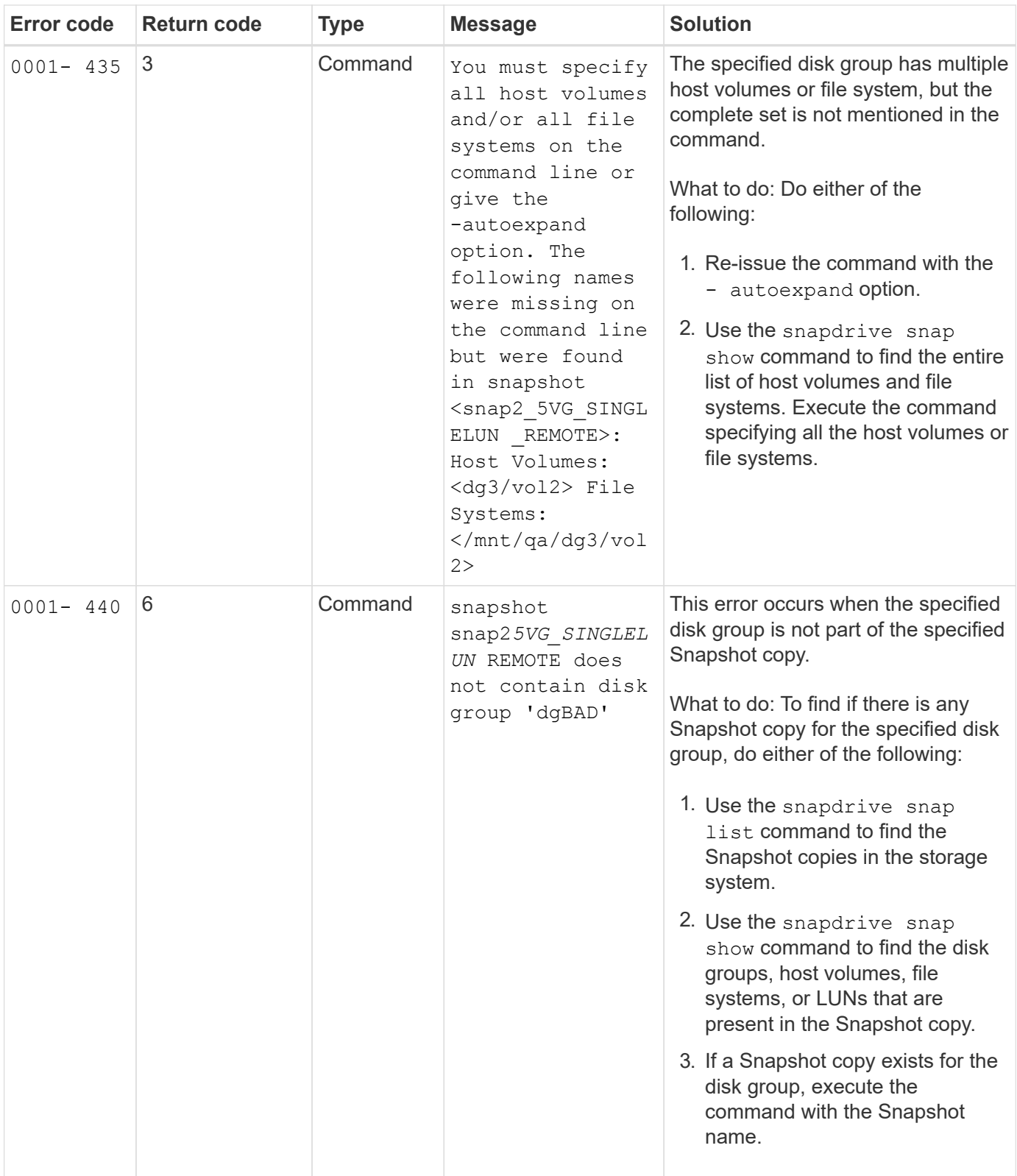

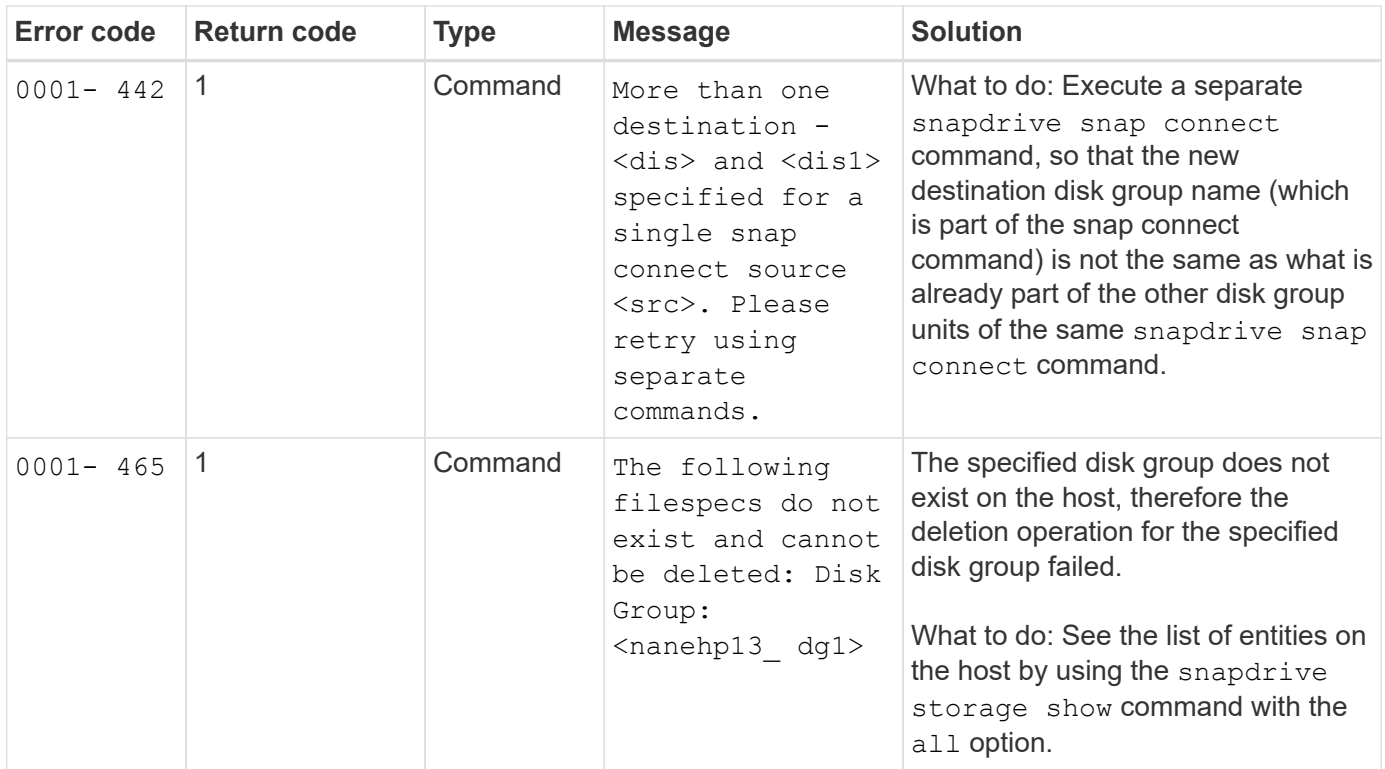

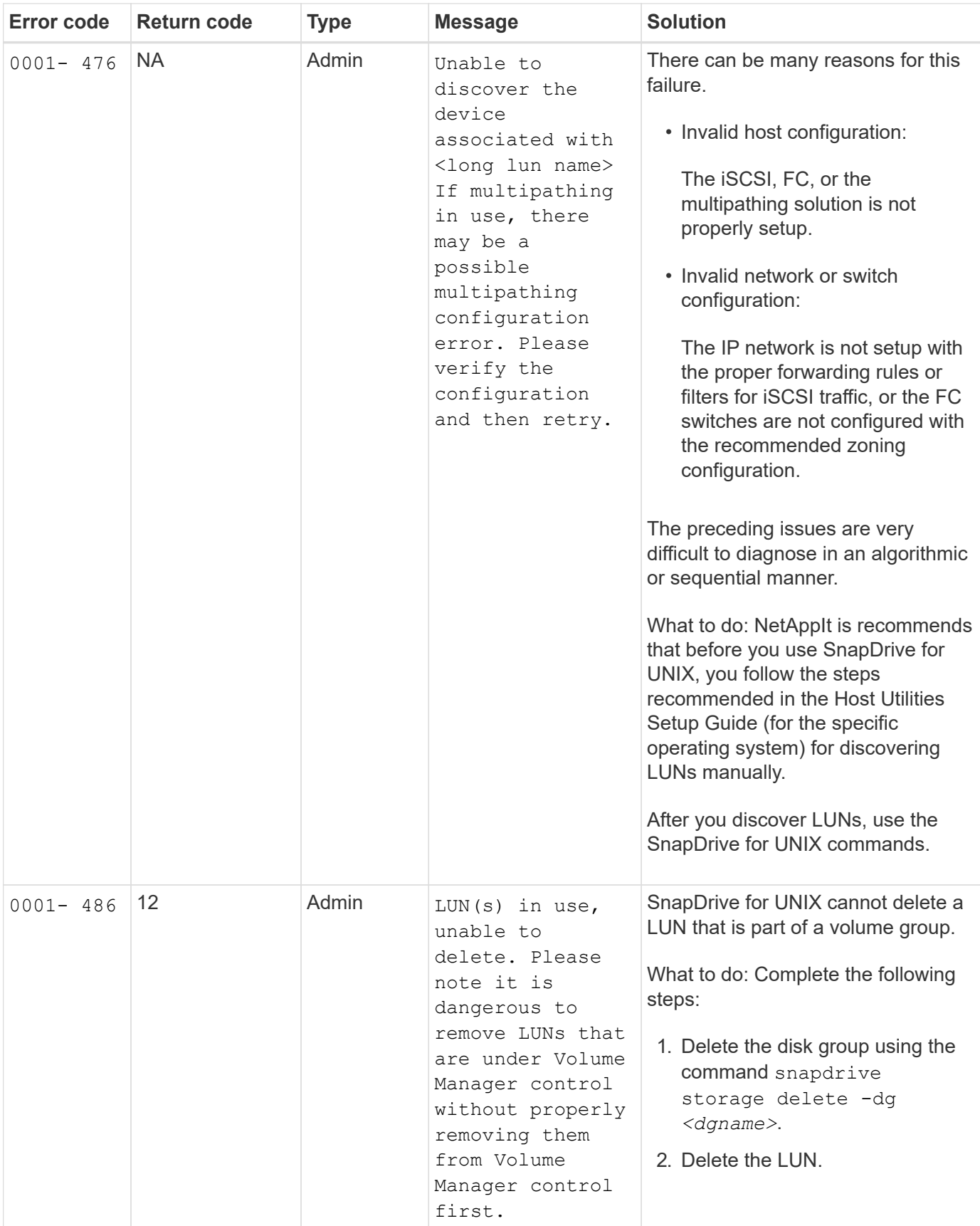

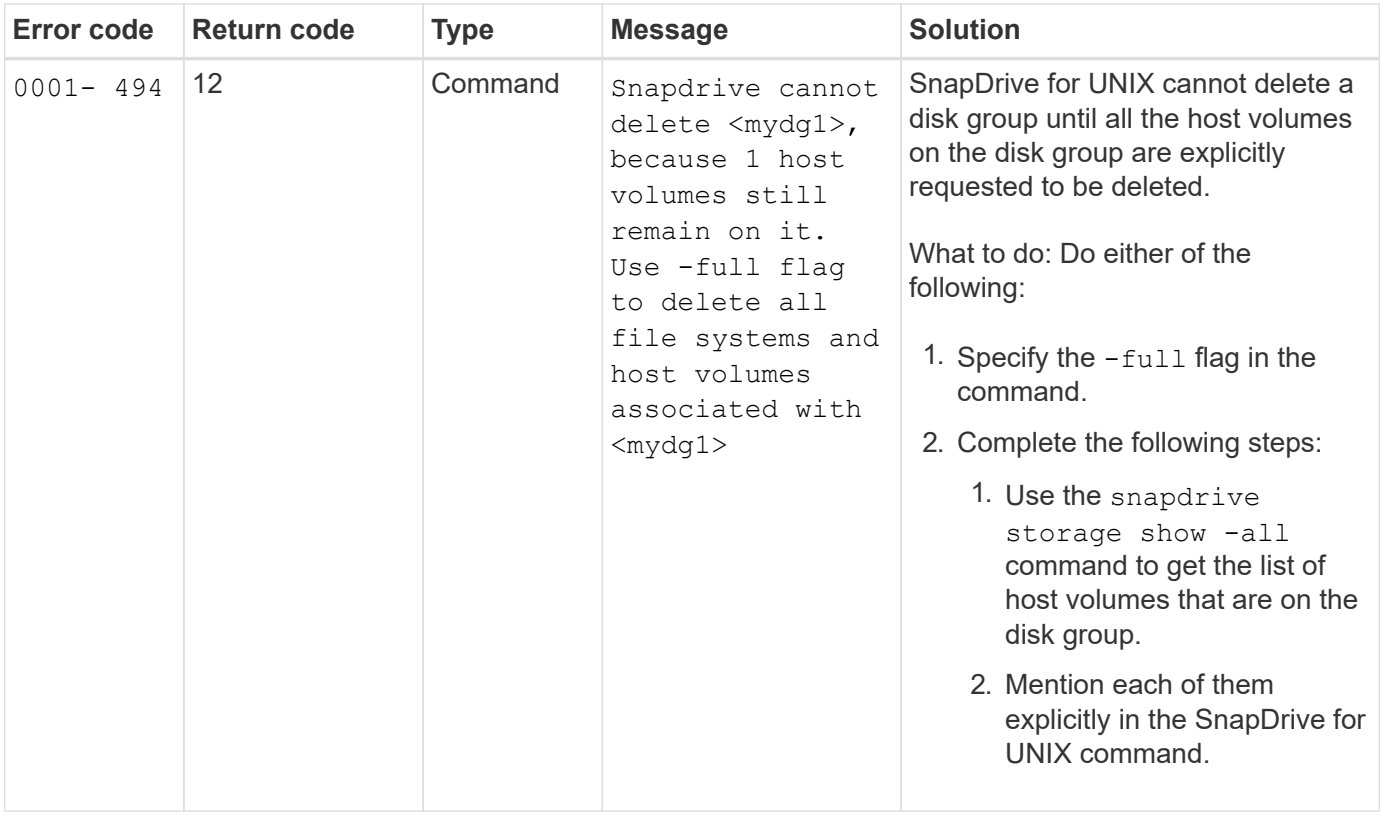

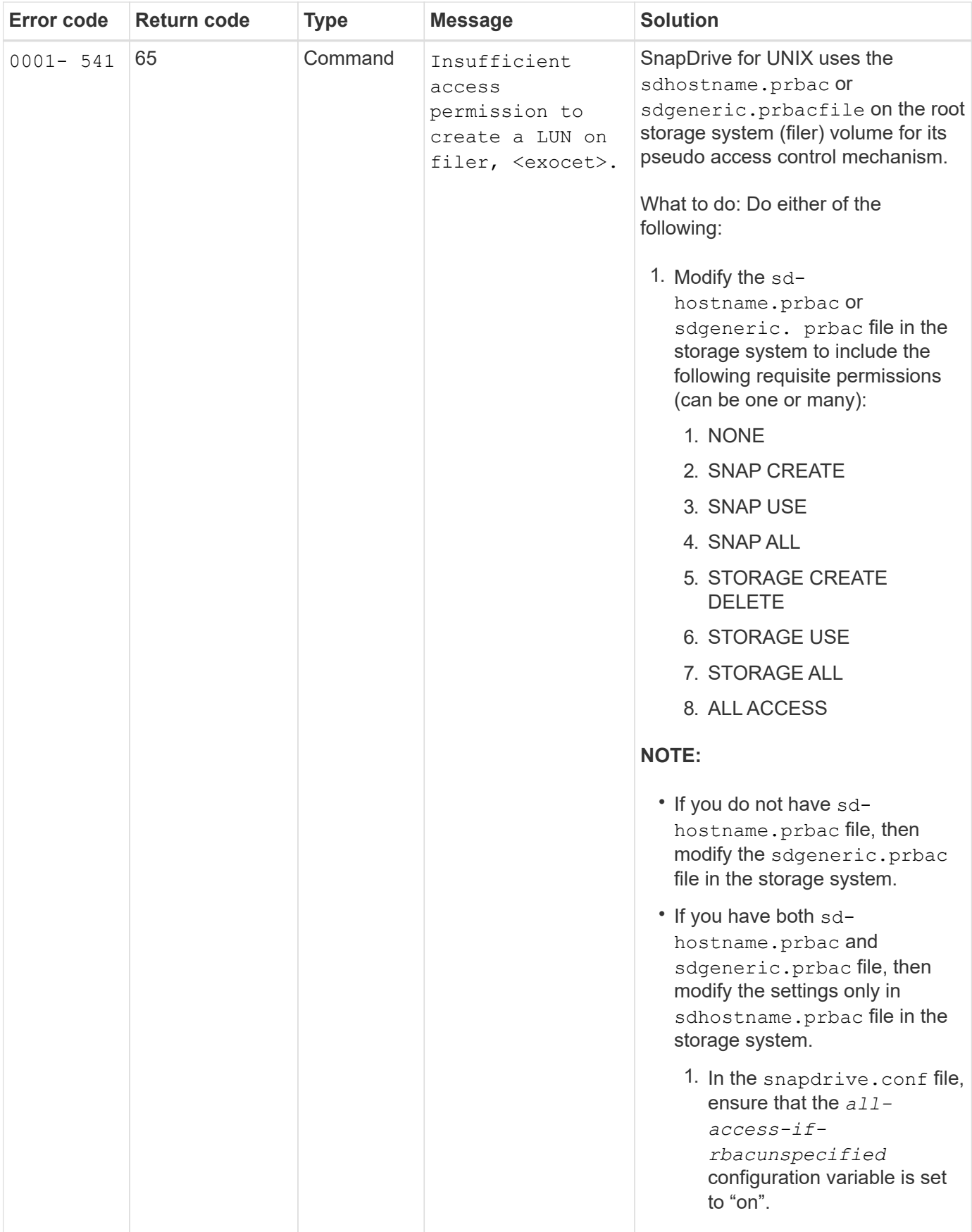

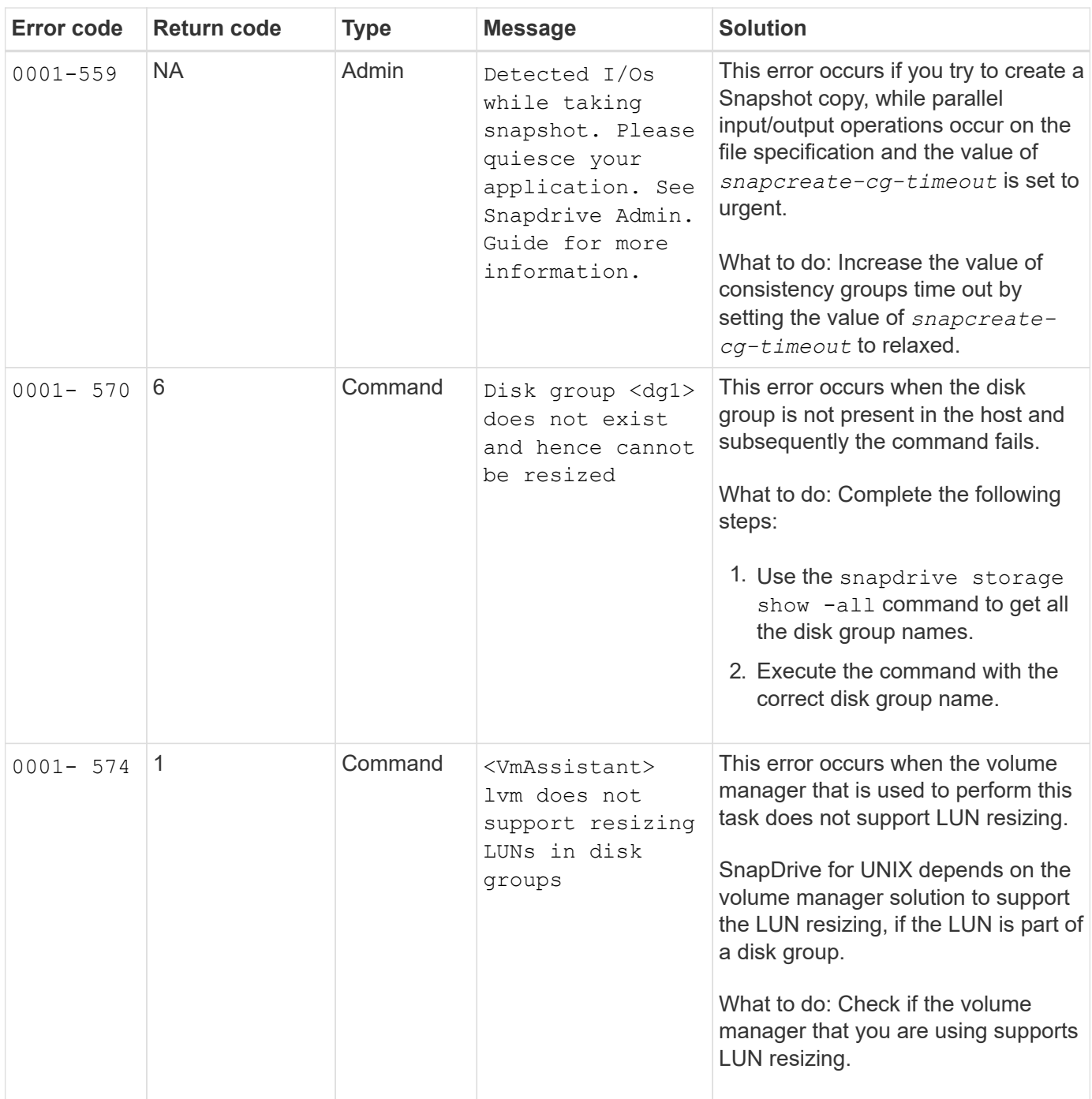

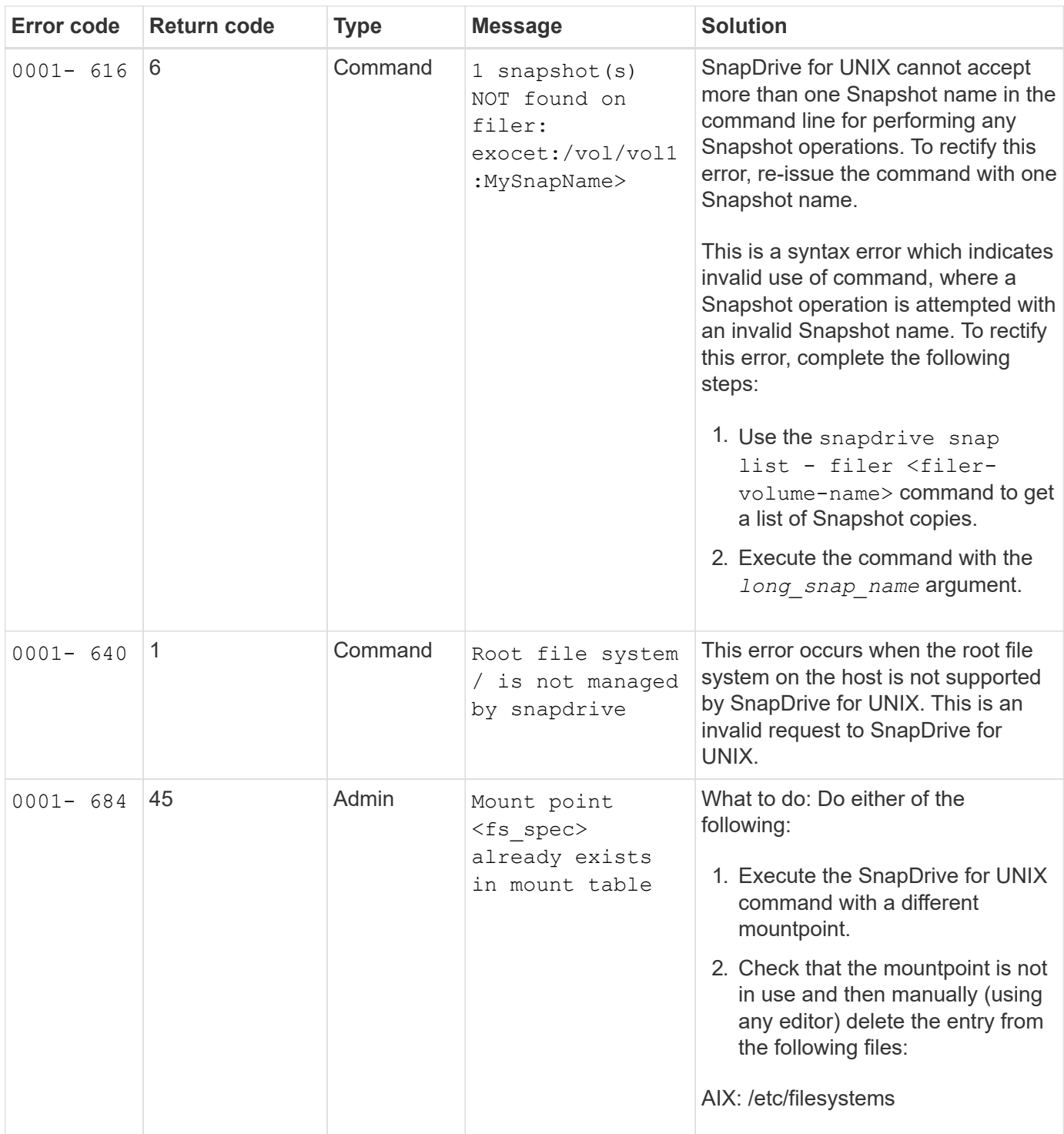

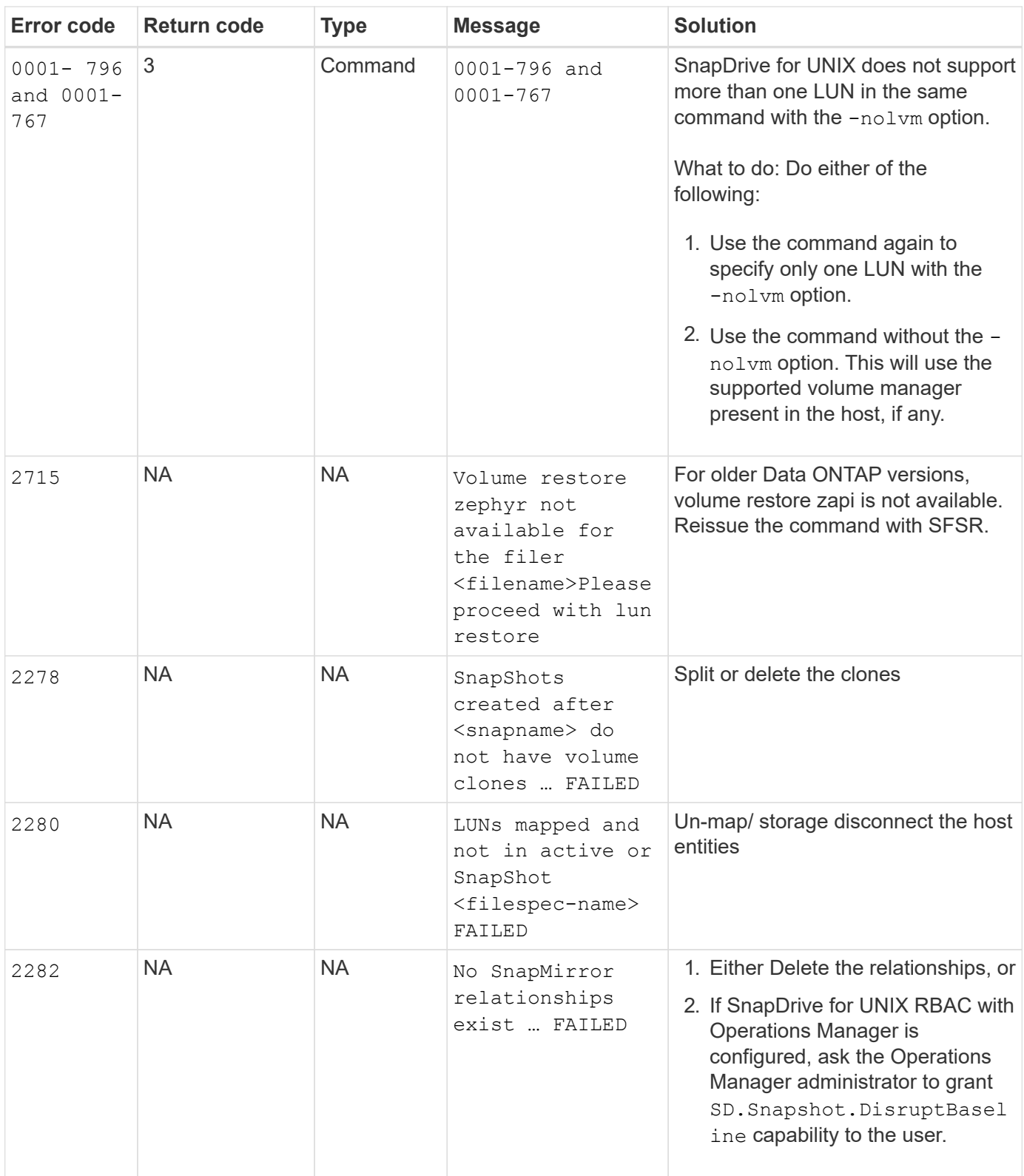

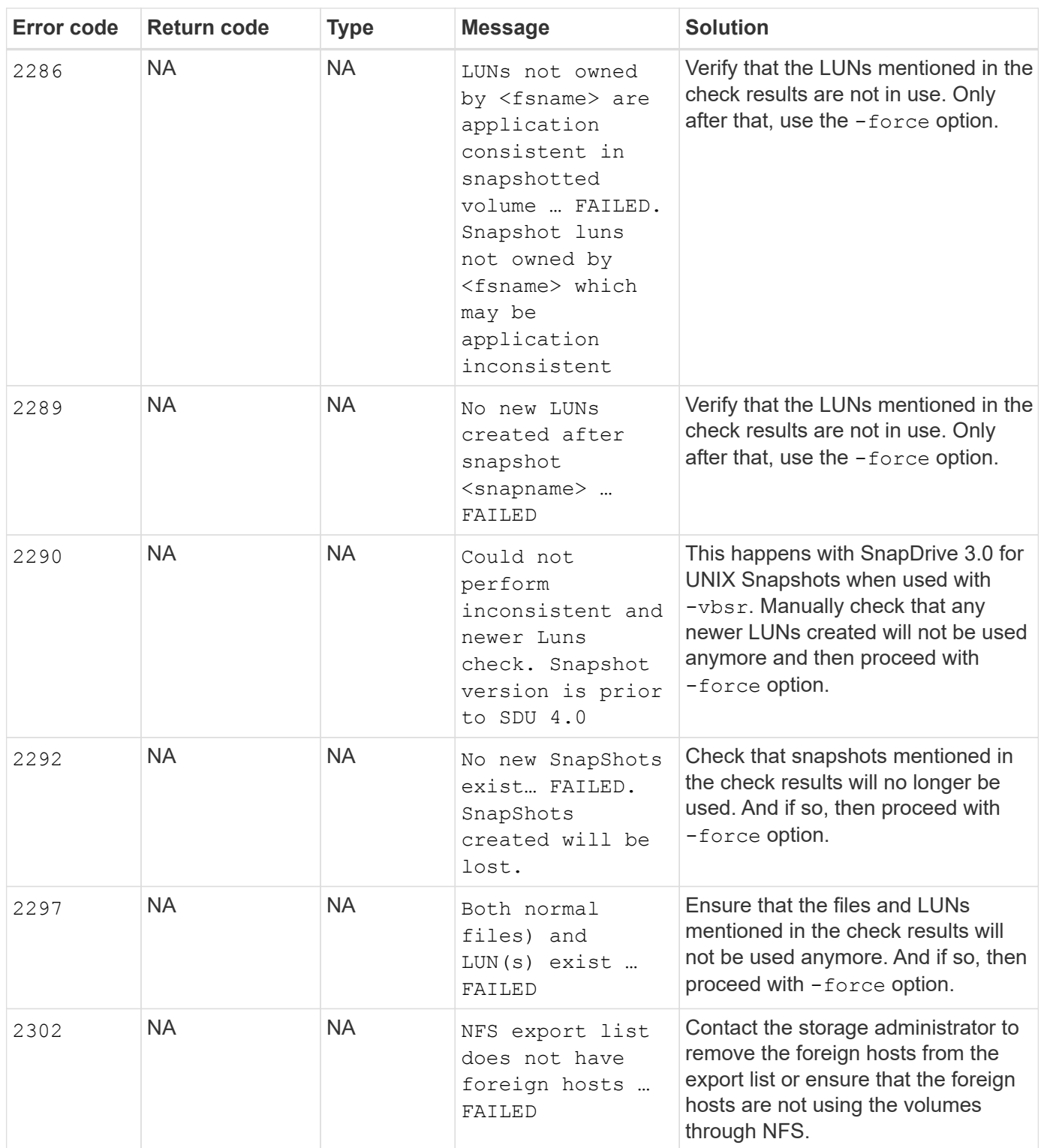

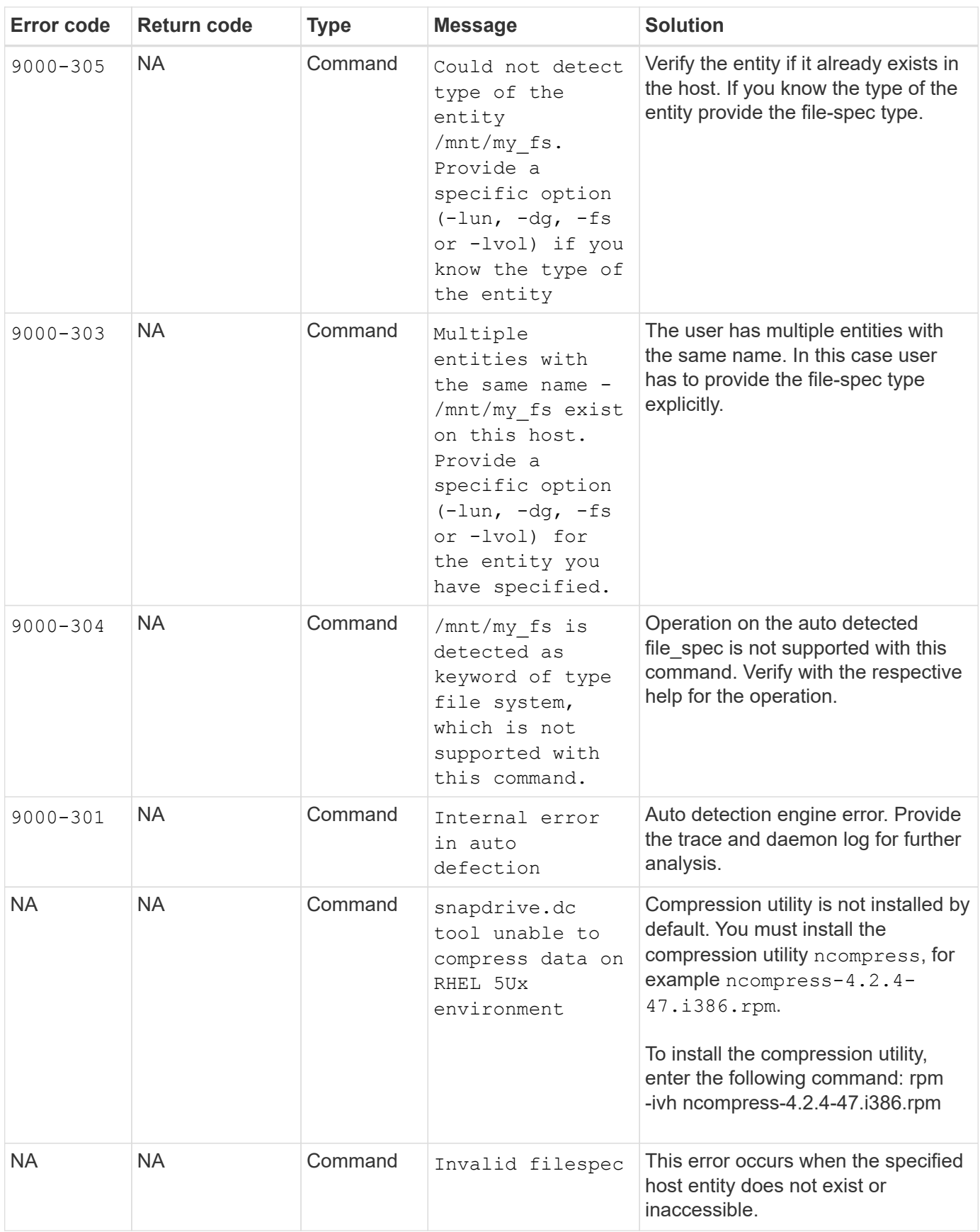

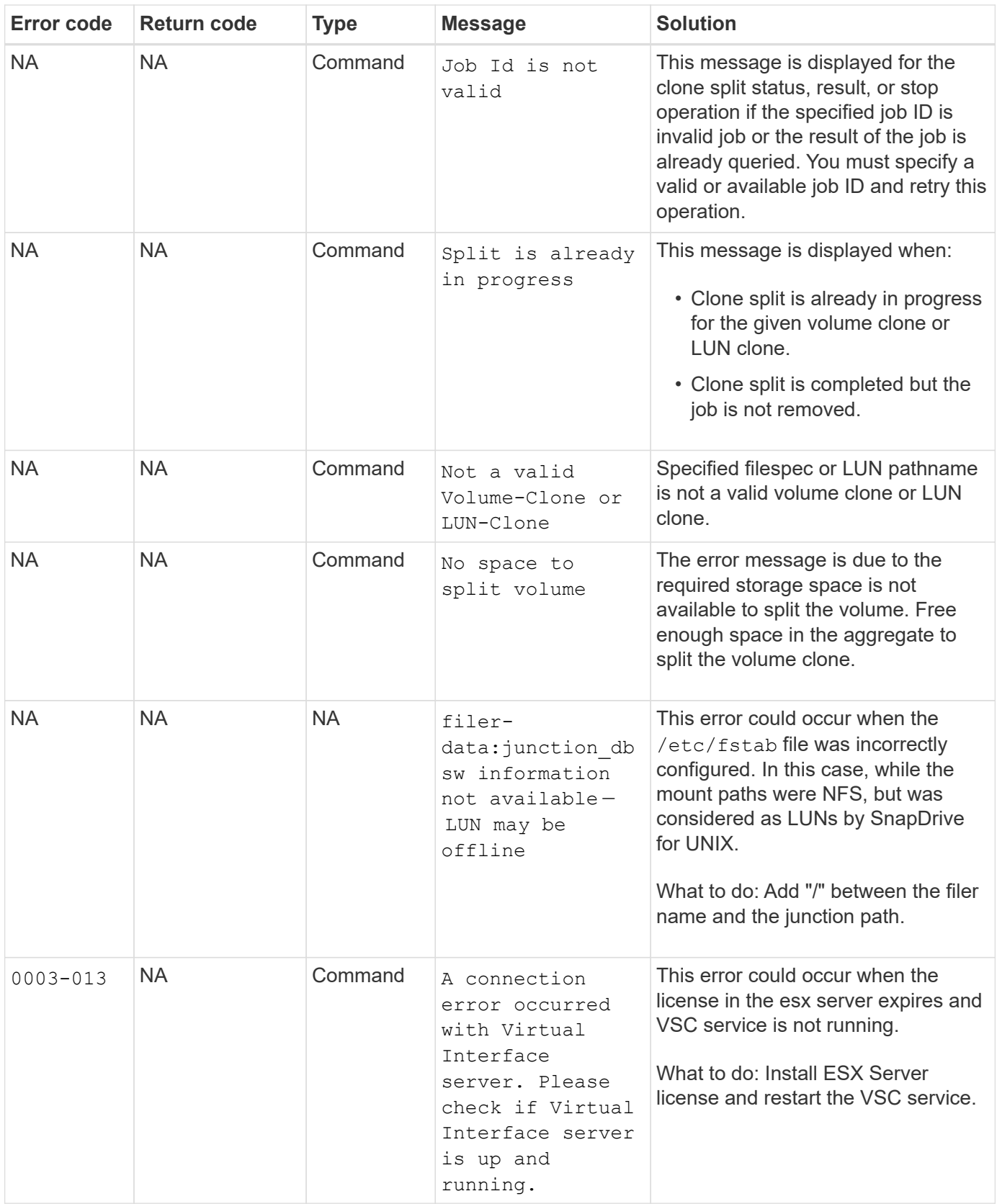

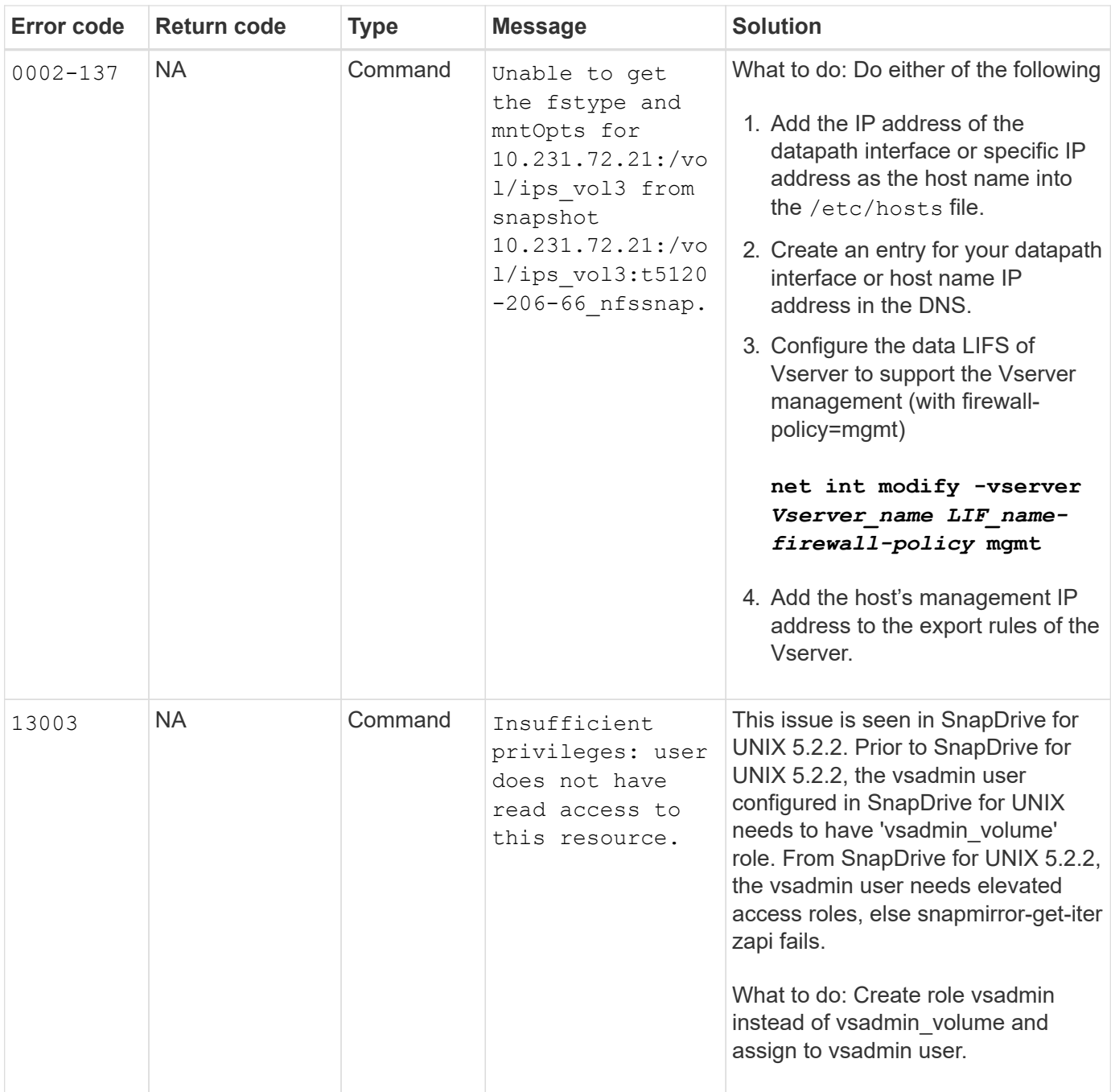

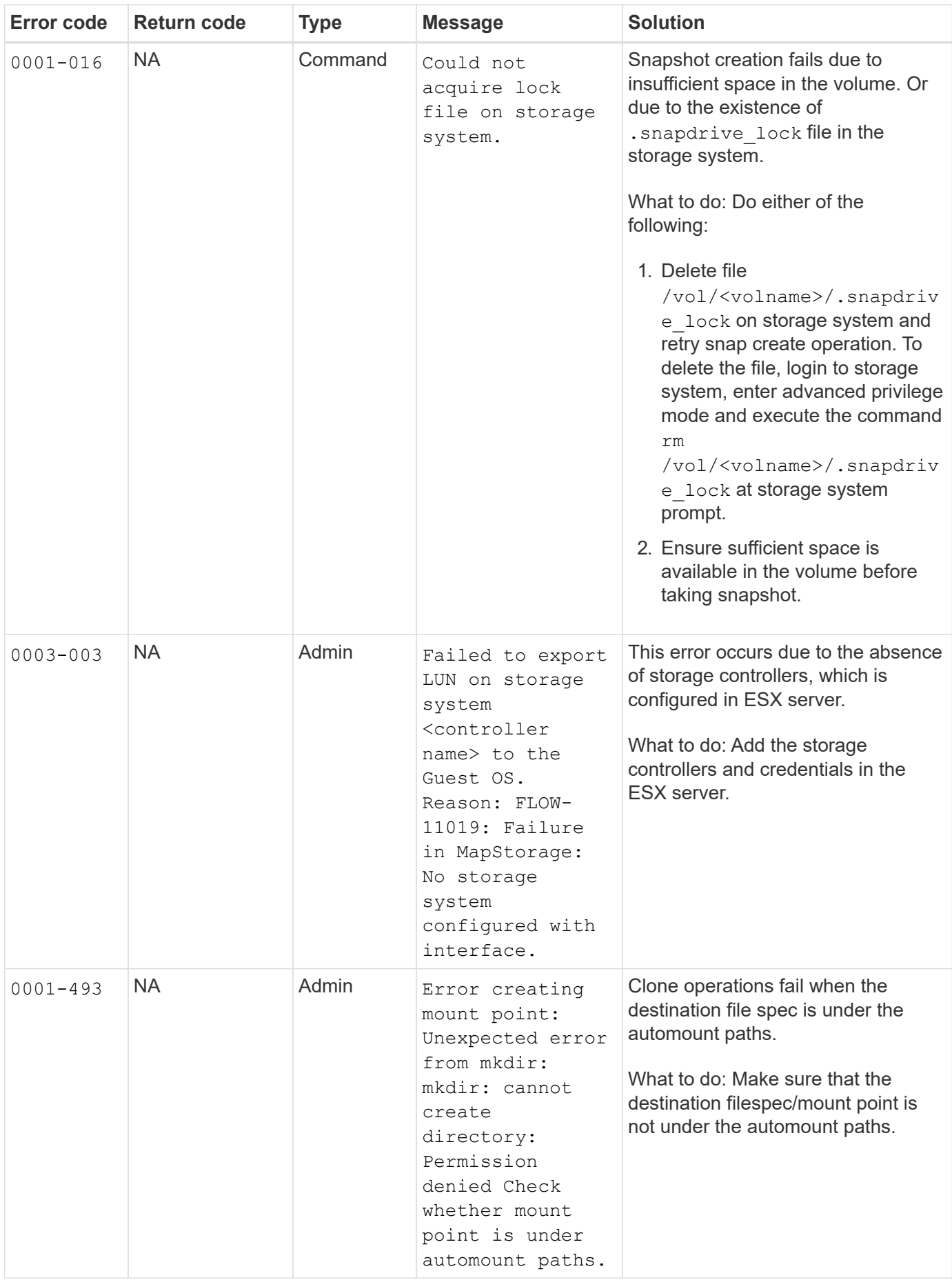

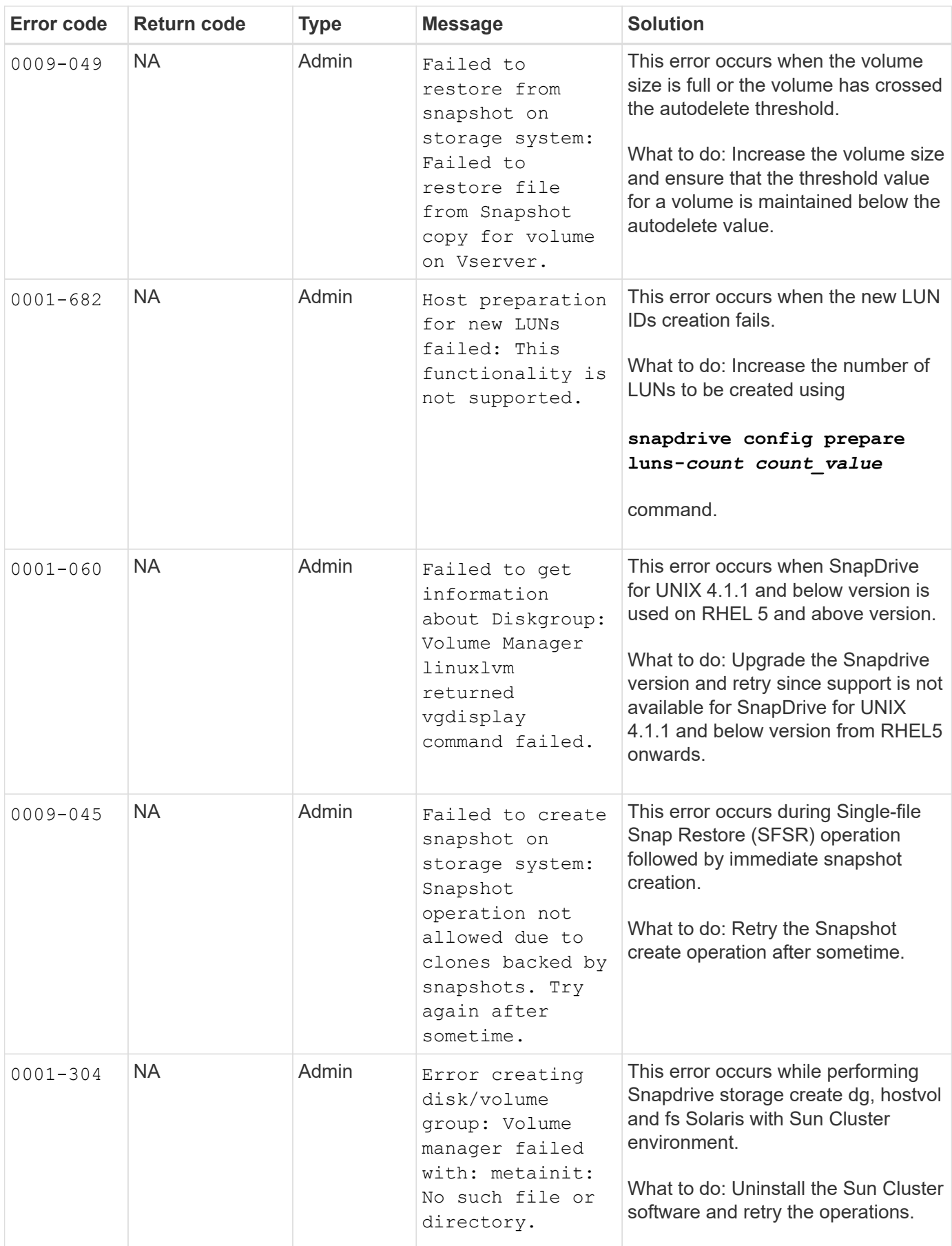

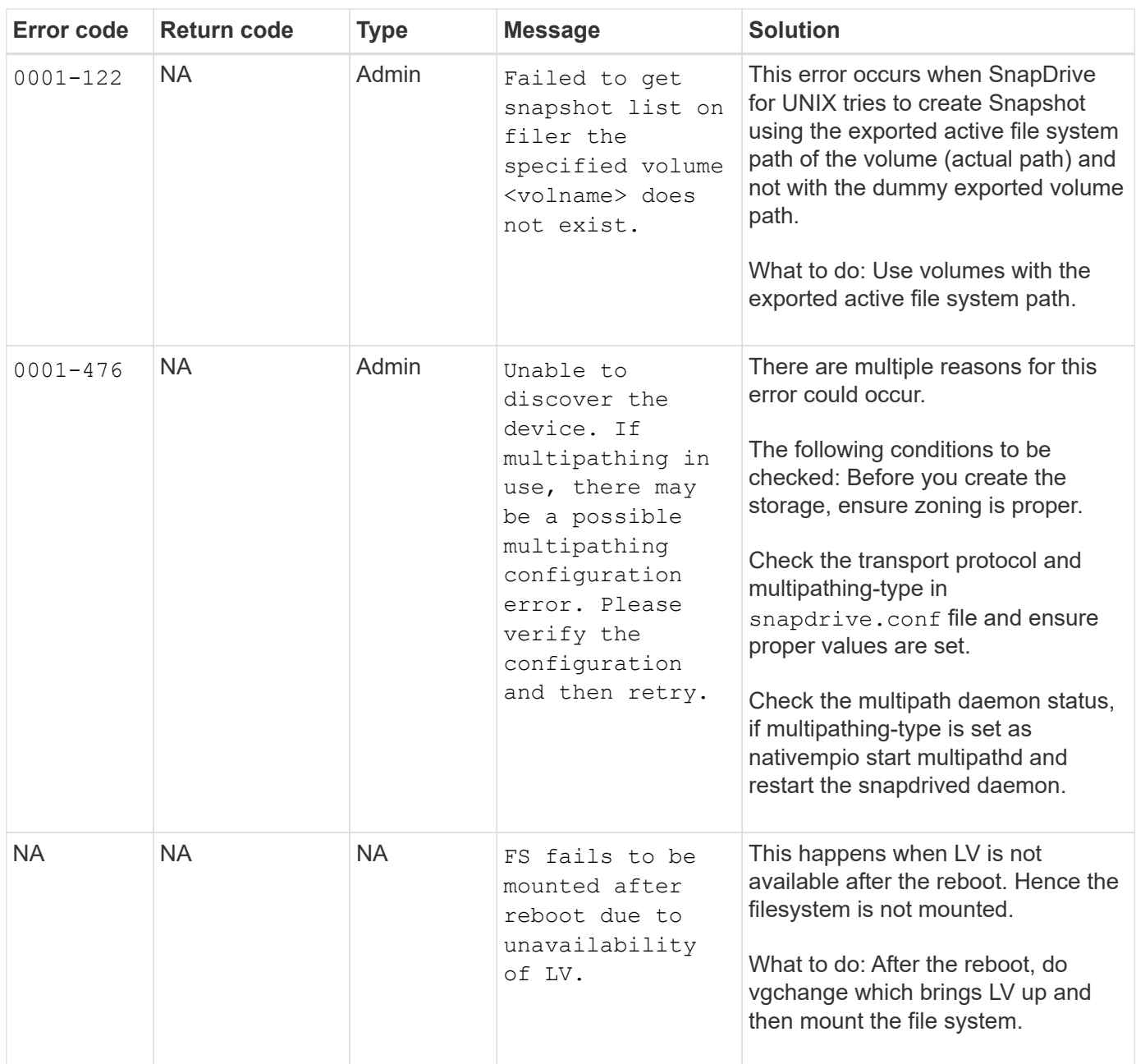

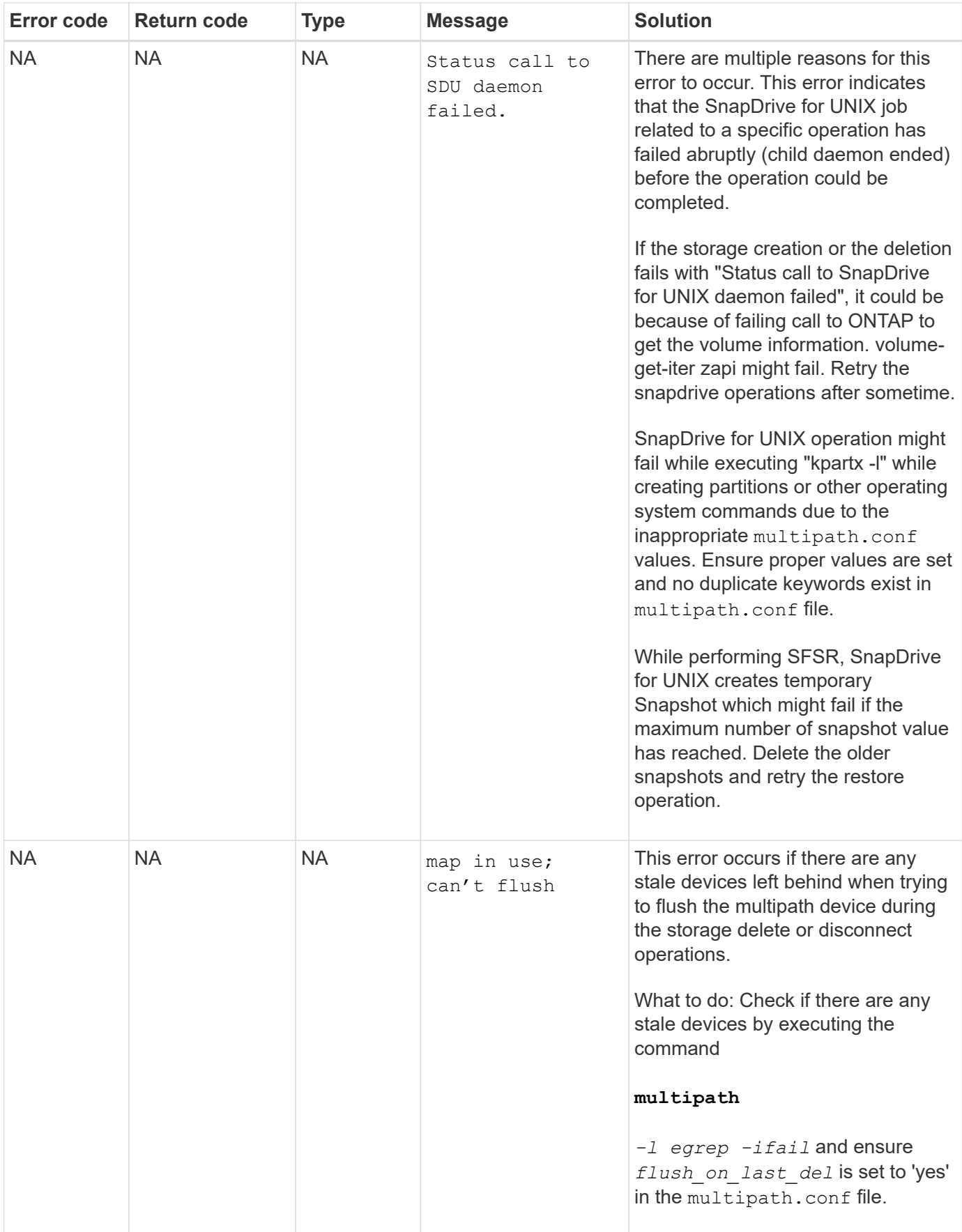

#### **Related information**

[AIX Host Utilities 6.0 Installation and Setup Guide](https://library.netapp.com/ecm/ecm_download_file/ECMP1119223)

## <span id="page-35-0"></span>**SnapDrive storage create command fails when multiple SAN paths are present but multipathing is disabled**

The SnapDrive storage create command fails when multiple SAN paths are present but multipathing is disabled.

For example, for two iSCSI LIFs for an SVM:

[root@scspr0189449001 etc]# iscsiadm --mode session --rescan Rescanning session [sid: 1, target: iqn.1992- 08.com.netapp:sn.f7335762b23e11e695360050569c153a:vs.3, portal: 10.224.70.253,3260] Rescanning session [sid: 2, target: iqn.1992- 08.com.netapp:sn.f7335762b23e11e695360050569c153a:vs.3, portal: 10.224.70.254,3260]

When multipathing-type is set to none in the snapdrive.confile and the multipath service is disabled, trying a storage create using LVM, returns the following error:

```
root@scspr0189449001 etc]# snapdrive storage create -fs /mnt/test -lun
rgvsim:/vol/asmvol/test -lunsize 500m
          LUN rgvsim:/vol/asmvol/test ... created
          mapping new lun(s) ... done
          discovering new lun(s) ... *failed*
          Cleaning up ...
           - LUN rgvsim:/vol/asmvol/test ... deleted
           0001-422 Admin error: LVM initialization of luns failed:
          Device /dev/sdb,/dev/sdc not found (or ignored by filtering).
```
This happens because the pvcreate command uses both the devices separated by a comma as a single device pvcreate /dev/sdb,/dev/sdc and a device named /dev/sdb,/dev/sdc that does not exist.

When there are multiple paths to storage and LVM needs to be used, then multipathing must be enabled.

### <span id="page-35-1"></span>**If a volume is deleted on the Vserver without unmounting the volume on the host system, the snapdrive storage show command displays the incorrect actual path**

If a volume is deleted on the Vserver without unmounting the volume on the host system, and when you execute snapdrive storage show -v command, the actual path is

#### incorrect.

You might also experience the same when the volume is not junctioned on the Vserver. The following example show the incorrect actual path:

```
# snapdrive storage show -fs /mnt /file1 -v
NFS device: vs1:/vol test1 mount point: /mnt
(non-persistent)
Protocol: NFS Actual Path:
vs1:/vol/roovol1/vol_test1
```
## <span id="page-36-0"></span>**Snap restore operation fails when you have nfsv3 and nfsv4 versions enabled in the host and storage system**

Snap restore operation fails when there are nfsv3 and nfsv4 versions enabled in the host and storage system.

If you have nfsv3 and nfsv4 versions enabled in the host and storage system, and mount the volume on the host without -o vers option, then nobody: nobody ownership is set for files and directories.

#### **Workaround**

It is recommended to use  $-\circ$  vers option while mounting the nfs volume or check the nfs default options to an appropriate value on the host.

# <span id="page-36-1"></span>**Snap disconnect operation fails to delete cloned volume**

In some cases, snapdrive snap disconnect operation fails to delete cloned volume and the error message does not look SnapDrive-generated appears.

The workaround for the problem is to revert to the original name of the Snapshot copy, and ensure that the *bypass-snapdrive-clone-generated-check* is set to on in the snapdrive.conf file.

# <span id="page-36-2"></span>**SnapDrive for UNIX reports an error if iSCSI is not running**

SnapDrive for UNIX running on a Linux host returns an error message as "HBA assistant not found".

This happens after one of the following situations occurs:

- An iSCSI stop was issued.
- A takeover has happened and the iSCSI service has not started yet.
- A giveback is happening and the iSCSI service has not started yet.

For SnapDrive for UNIX to execute, the iSCSI service must be running. If the service is halted, SnapDrive for UNIX returns an error message. For example, if you execute the snapdrive storage show command

when the iSCSI service is not running, you might view the output similar to the following: # snapdrive storage show -dg toaster1 0001-877 Admin error: HBA assistant not found. Commands involving LUNs should fail.

#### **Workaround**

Ensure the iSCSI service is running. If the storage system is in the process of a takeover or giveback, wait until it starts the iSCSI service. If the storage system is in normal running mode, restart the iSCSI service and then restart the SnapDrive for UNIX daemon by running the snapdrived restart command. After the service is running, reissue the snapdrive storage show command. This time you should see output similar to the following:

```
# snapdrive storage show -dg toaster1
dg: toaster1 dgtype lvm
hostvol: /dev/mapper/toaster1-lvol1 state: AVAIL
hostvol: /dev/mapper/toaster1-lvol2 state: AVAIL
fs: /dev/mapper/toaster1-lvol1 mount point: /mnt/um1 (nonpersistent)
fstype ext3
fs: /dev/mapper/toaster1-lvol2 mount point: NOT MOUNTED
device filename adapter path size proto state clone lun path backing
snapshot
/dev/sde - P 64m iscsi online No gin:/vol/vol1/Lun1
/dev/sdf - P 64m iscsi online No gin:/vol/vol1/Lun2
```
#### <span id="page-37-0"></span>**Discrepancy in the error code message**

If you execute the snapdrive storage delete command when both the FC and iSCSI services are up or when they are down, SnapDrive for UNIX displays a wrong error message.

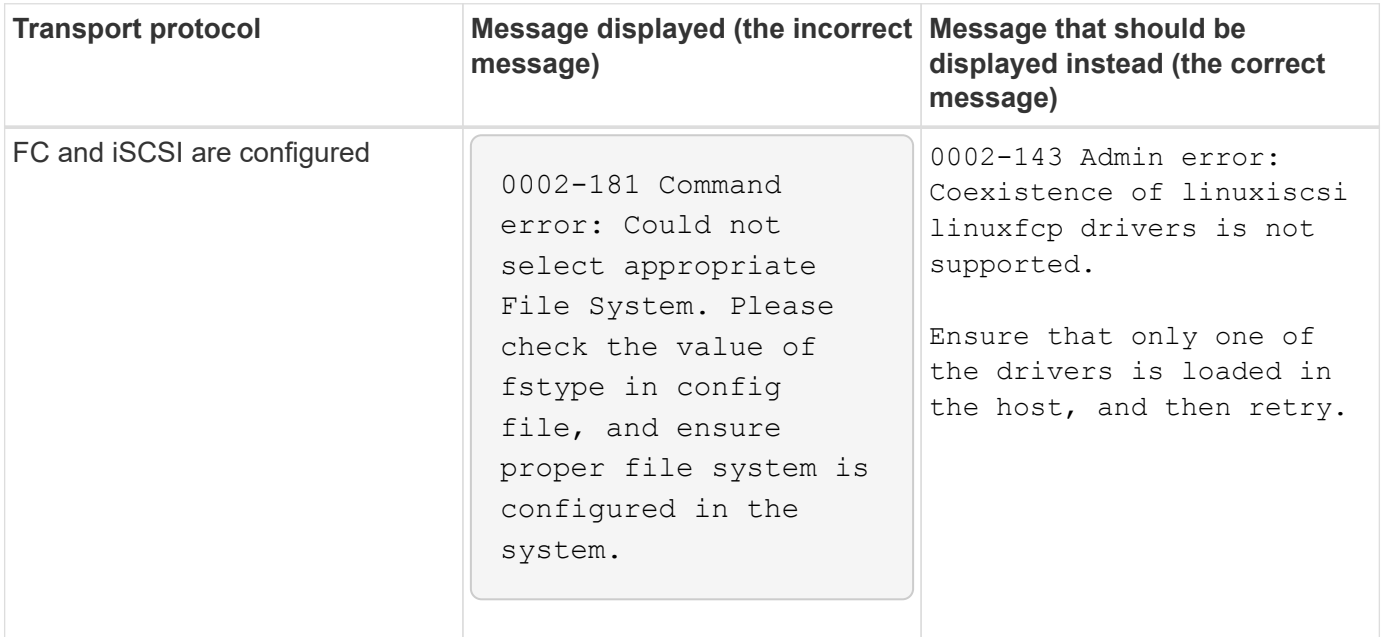

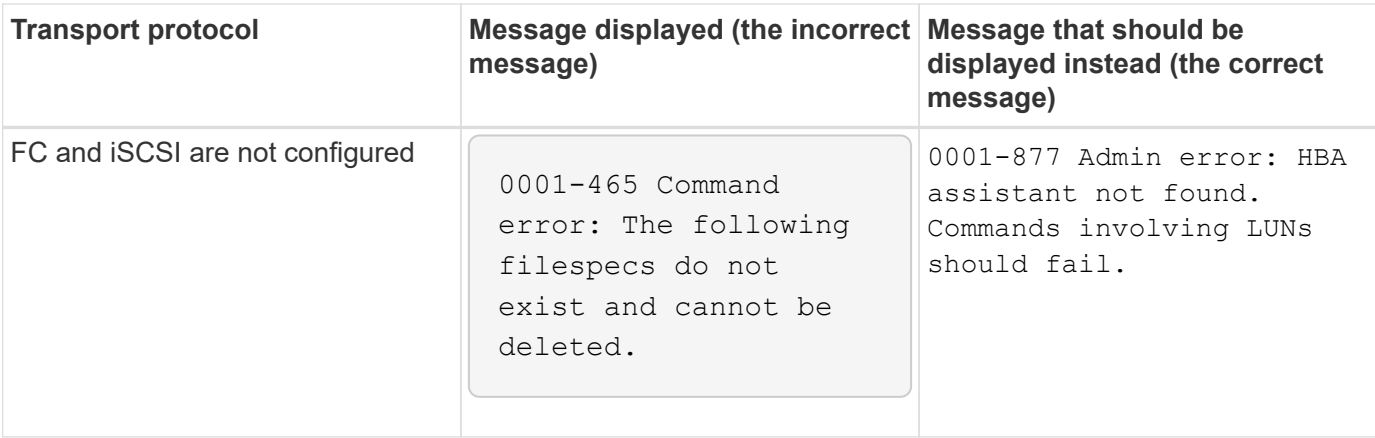

### <span id="page-38-0"></span>**Commands appear blocked**

You are unable to run SnapDrive for UNIX commands because the commands seem to be blocked for more than 10 minutes. You might have to wait for the command to complete.

This behavior occurs in rare cases when VxVM/DMP needs time to manage the volume configuration daemon. Triggers for this behavior include the following:

- A storage system that has recovered from a panic
- A storage system target adapter that has transitioned from offline to online

#### **Workaround**

Wait for the command to complete. The Veritas configuration daemon needs several minutes to run and discover the current state of the devices.

### <span id="page-38-1"></span>**Clustering message appears during SnapRestore**

There is a generic message that applies to any SnapDrive for UNIX host operating system with host cluster monitoring. It appears even if your system does not provide host cluster monitoring or you have it turned off.

The following message appears when you perform the snap restore command  $#$  snapdrive snap restore -vg clustervg -snapname mysnap

It appears you are using high-availability host clustering software. To avoid a possible cluster failover, please disable cluster monitoring for the resources you want to restore before restoring them. Do you want to continue?  $(y/n)$ : The problem occurs because the snapdrive snap restore command brings down the volume group temporarily. If the cluster monitoring process is running at this time, performing a snapdrive snaprestore operation could cause a cluster failover.

#### **Workaround**

This should not be a problem on AIX hosts running HACMP because HACMP does not provide default resource monitoring for volume groups and applications.

If you customized an application to provide storage monitoring under HACMP, you must disable the application and monitoring before you execute a snapdrive snap restore command

# <span id="page-39-0"></span>**Standard exit status values**

Error messages IDs in SnapDrive for UNIX have exit status values associated with them. You can use the exit status value to determine the success or failure of a SnapDrive for UNIX command.

#### **Understanding exit status values of error messages**

Each SnapDrive for UNIX error message is associated with an exit status value. The exit status value contains cause of the error, and its type-Warning, Command, Admin, or Fatal.

Each SnapDrive error message ID is linked to an exit status value. Exit status values contain the following information:

- Exit status value—indicates the basic cause of the error condition.
- Type—indicates the type of error. The level of seriousness depends on the message, not the value. The following are the possible values:
	- Warning—SnapDrive for UNIX executed the command but issued a warning about conditions that might require your attention.
	- Command—SnapDrive for UNIX failed to execute the command due to an error in the command line. Check the command line format to ensure they are correct.
	- Admin—SnapDrive for UNIX failed to execute the command due to incompatibilities in the system configuration. Contact your System Administrator to review your configuration parameters.
	- Fatal—SnapDrive for UNIX failed to execute the command due to an unexpected condition. Fatal errors are rare. If a fatal error occurs and you have problems resolving it, contact NetApp technical support for assistance in determining the steps you need to take to recover correctly and fix any error condition.

#### **Using exit status values**

Exit status values are used in scripts to determine the success or failure of a SnapDrive for UNIX command.

- A value of zero indicates that the command completed successfully.
- A value other than zero indicates that the command did not complete, and provides information about the cause and severity of the error condition.

#### **Script example**

This is an example of a script that uses exit status values.

The following script uses SnapDrive for UNIX exit status values:

```
  #!/bin/sh
  # This script demonstrates a SnapDrive
  # script that uses exit codes.
RET=0;  #The above statement initializes RET and sets it to 0
snapdrive snap create -dg vg22 -snapname vg22 snap1;
  # The above statement executes the snapdrive command
  RET=$?;
  #The above statement captures the return code.
#If the operation worked, print
  #success message. If the operation failed, print
  #failure message and exit.
  if [ $RET -eq 0 ]; then
  echo "snapshot created successfully"
  else
  echo "snapshot creation failed, snapdrive exit code was $RET"
  exit 1
  fi
  exit 0;
```
If RET=0, the command executed successfully and the script outputs the following:

```
  # ./tst_script
snap create: snapshot vg22 snap1 contains:
  disk group vg22 containing host volumes
  lvol1
snap create: created snapshot betty:/vol/vol2:vg22_snap1
  snapshot created successfully
```
If RET= a value other than zero, the command did not execute successfully. The following example shows typical output:

```
  # ./tst_script
  0001-185 Command error: snapshot betty:/vol/vol2:vg22_snap1 already
  exists on betty:/vol/vol2.
  Please use -f (force) flag to overwrite existing snapshot
  snapshot creation failed, snapdrive exit code was 4
```
#### **Exit status values**

Each exit status value has an error name, and the type associated with it. View the table to learn about the exit status value, error name, the type, and the description.

The following table contains information about exit status values. The exit status values are numbered sequentially. If SnapDrive for UNIX does not currently implement an error, that exit status value is not included in the table. As a result, there can be some gaps in the numbers.

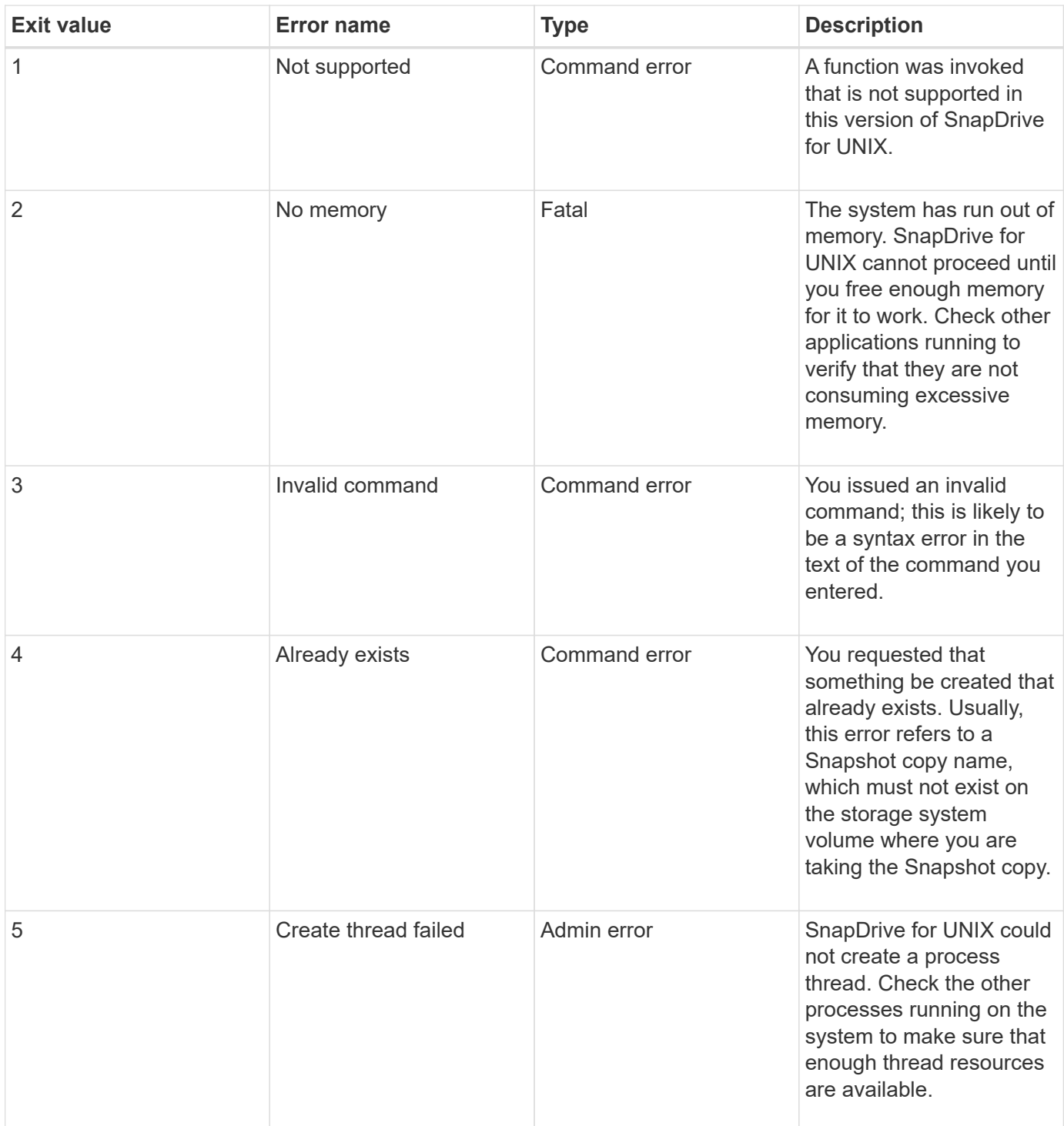

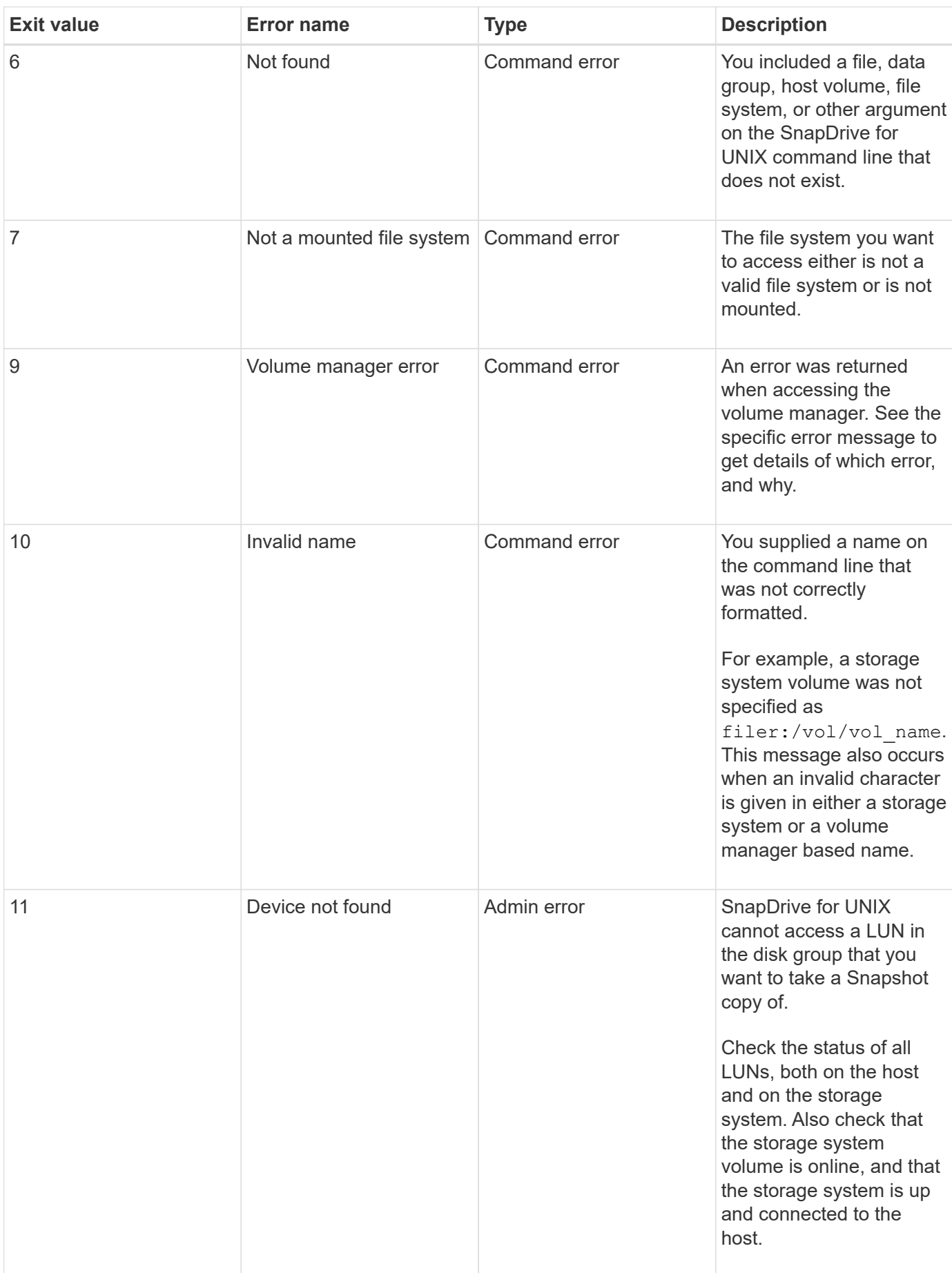

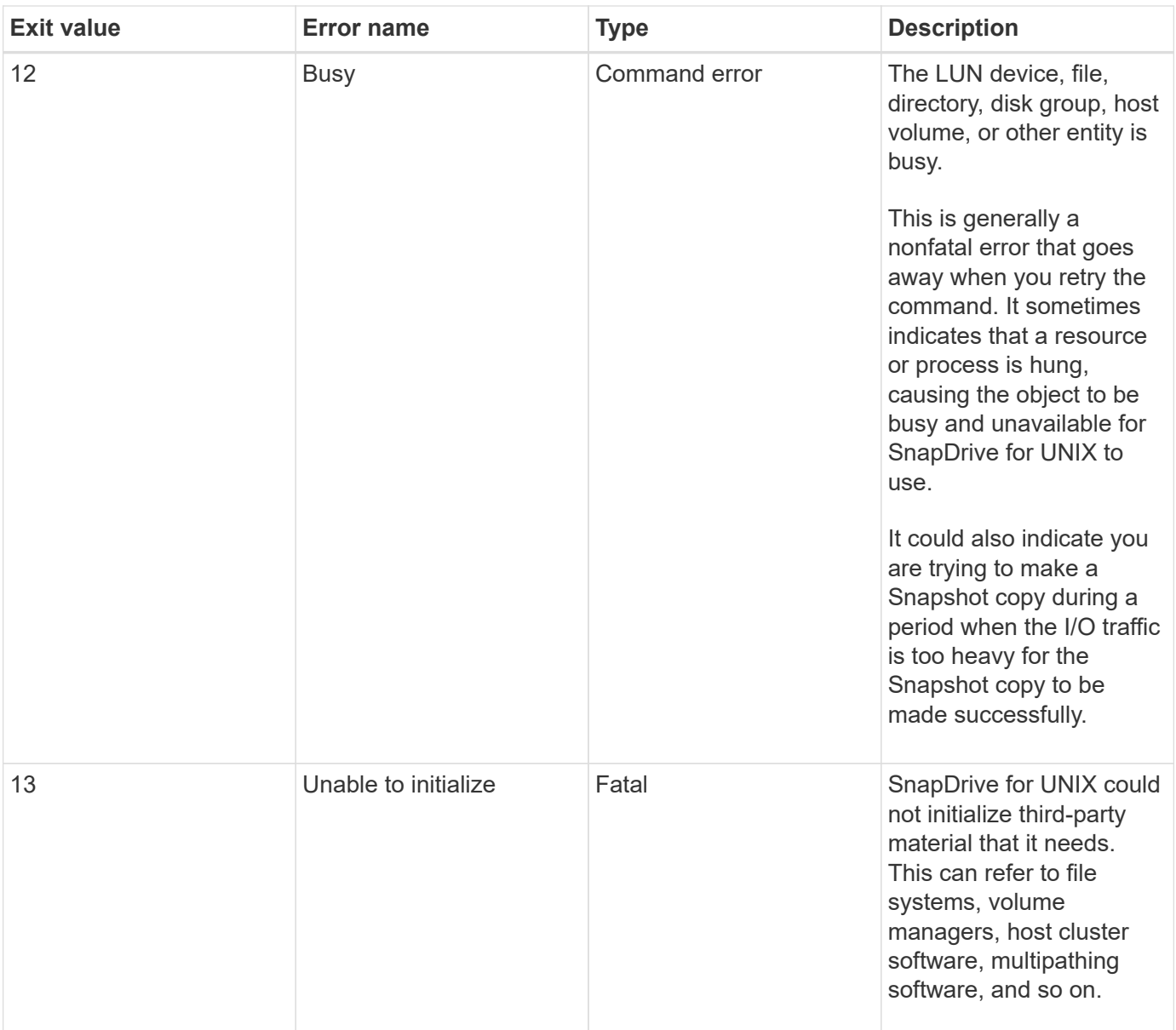

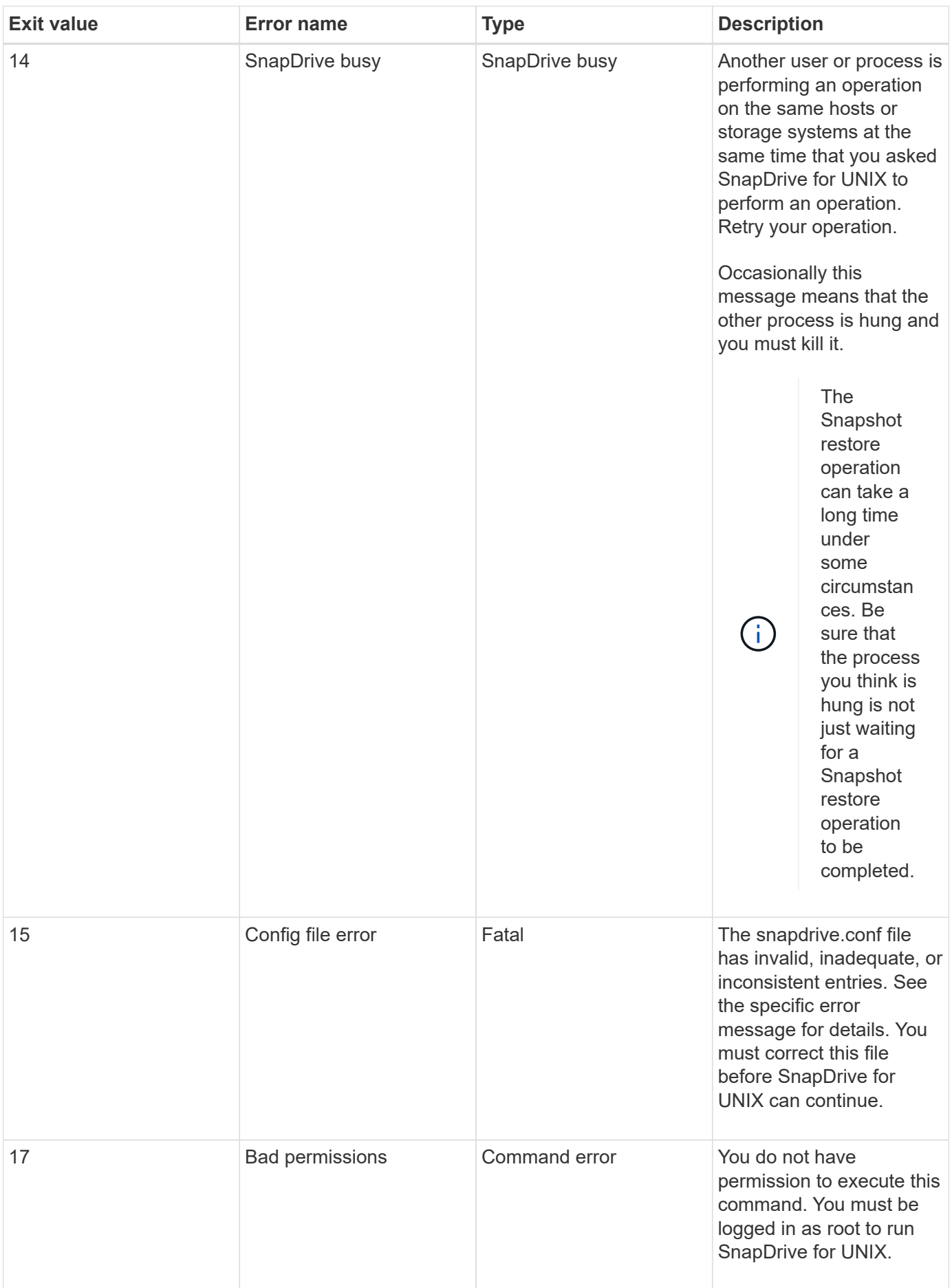

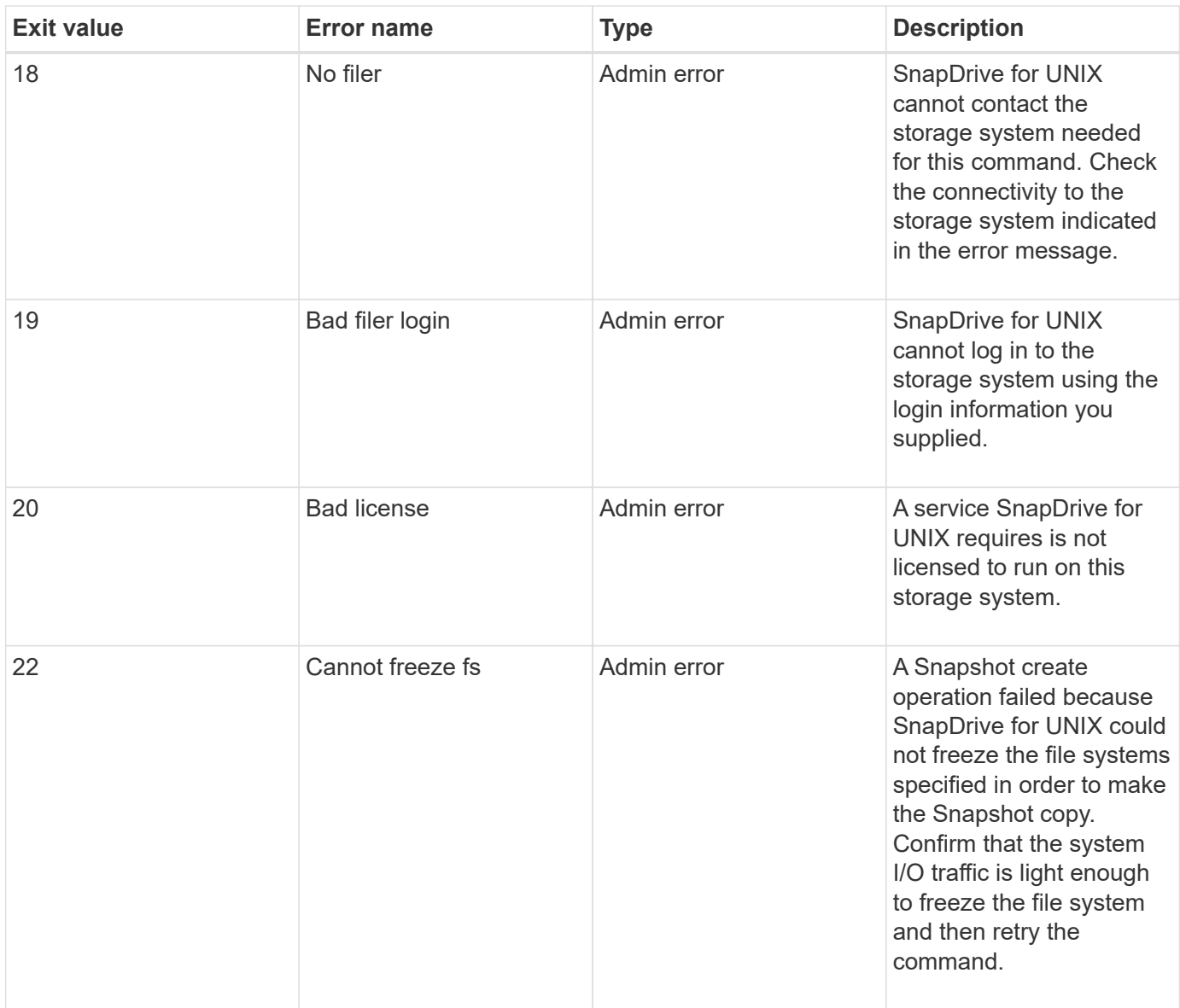

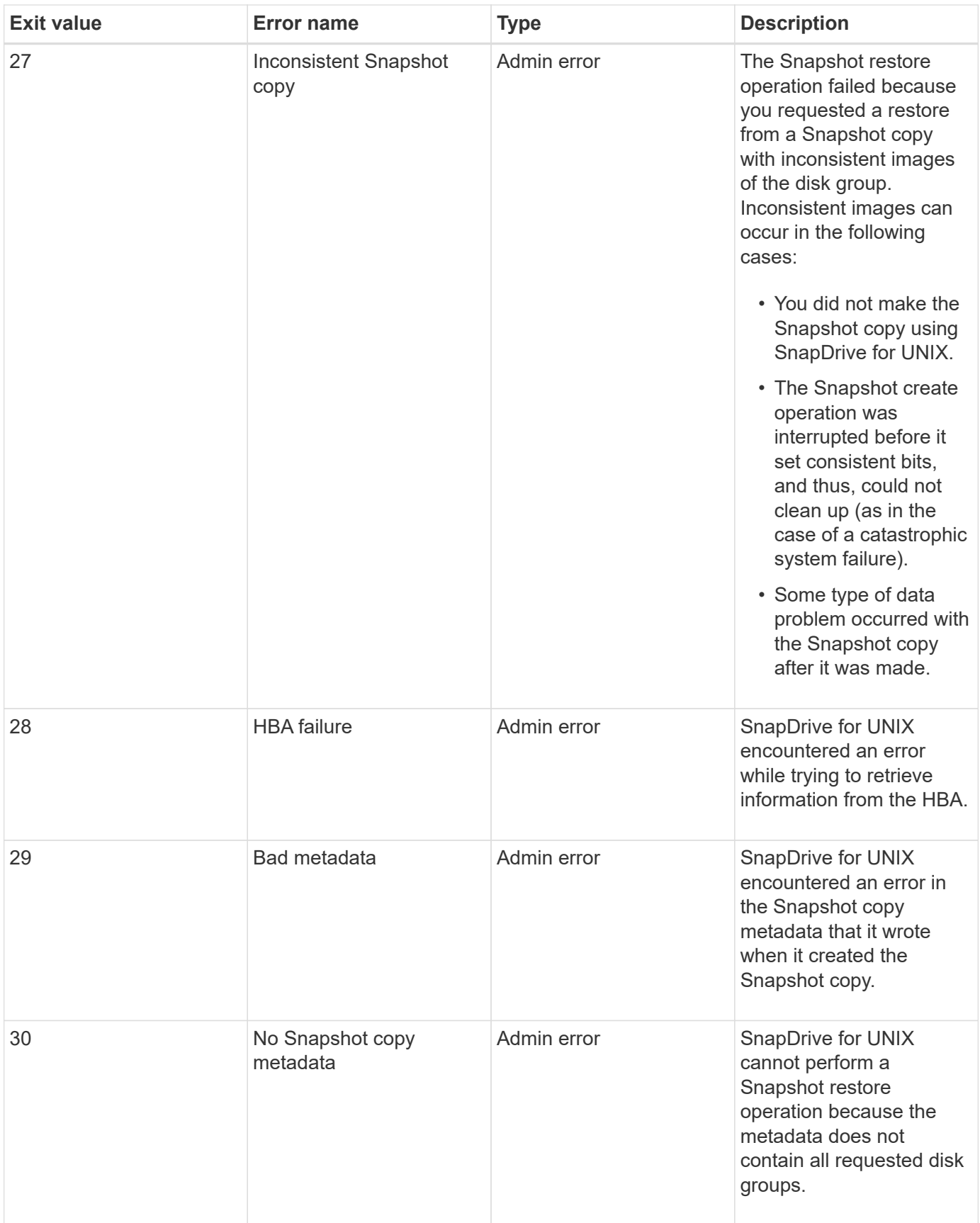

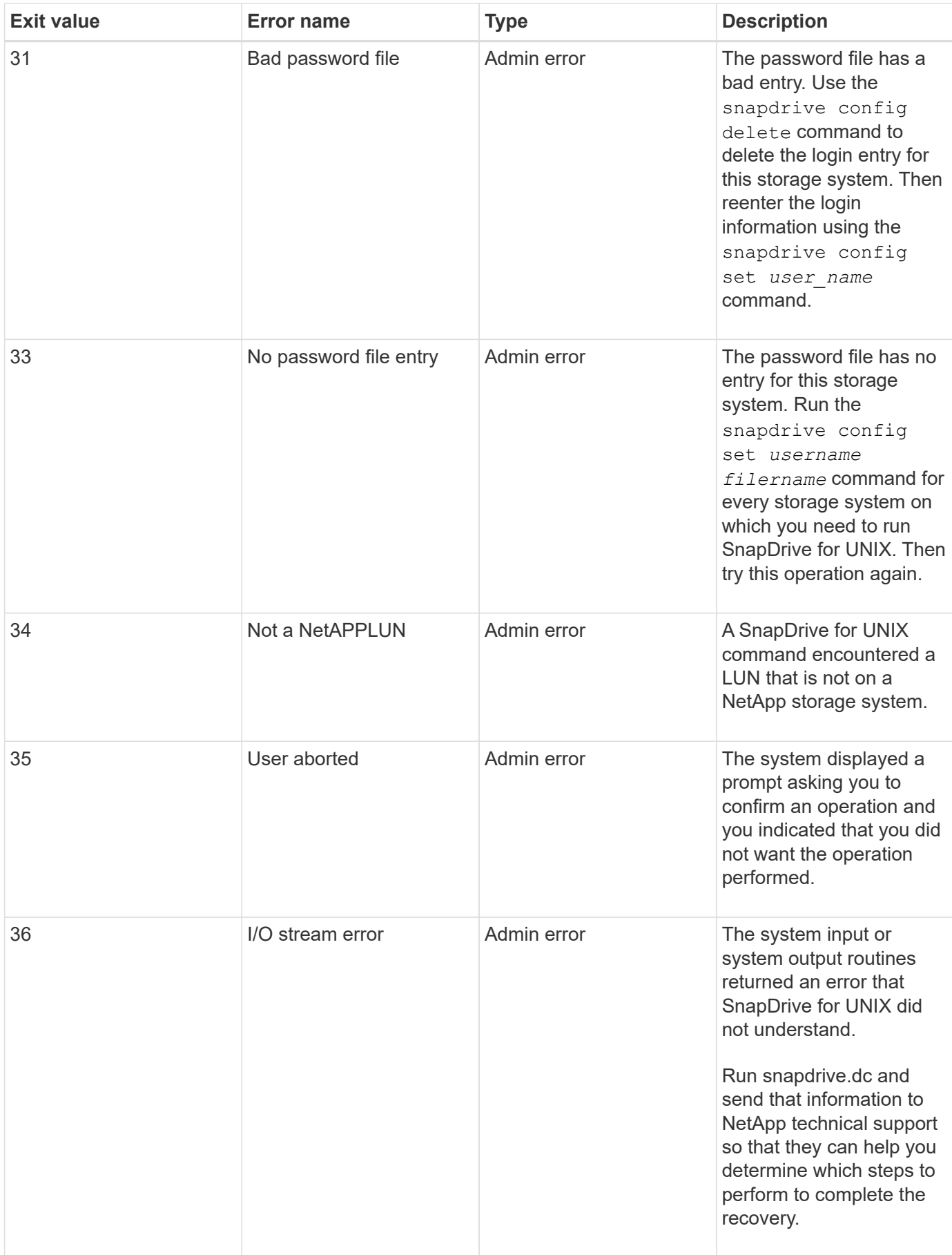

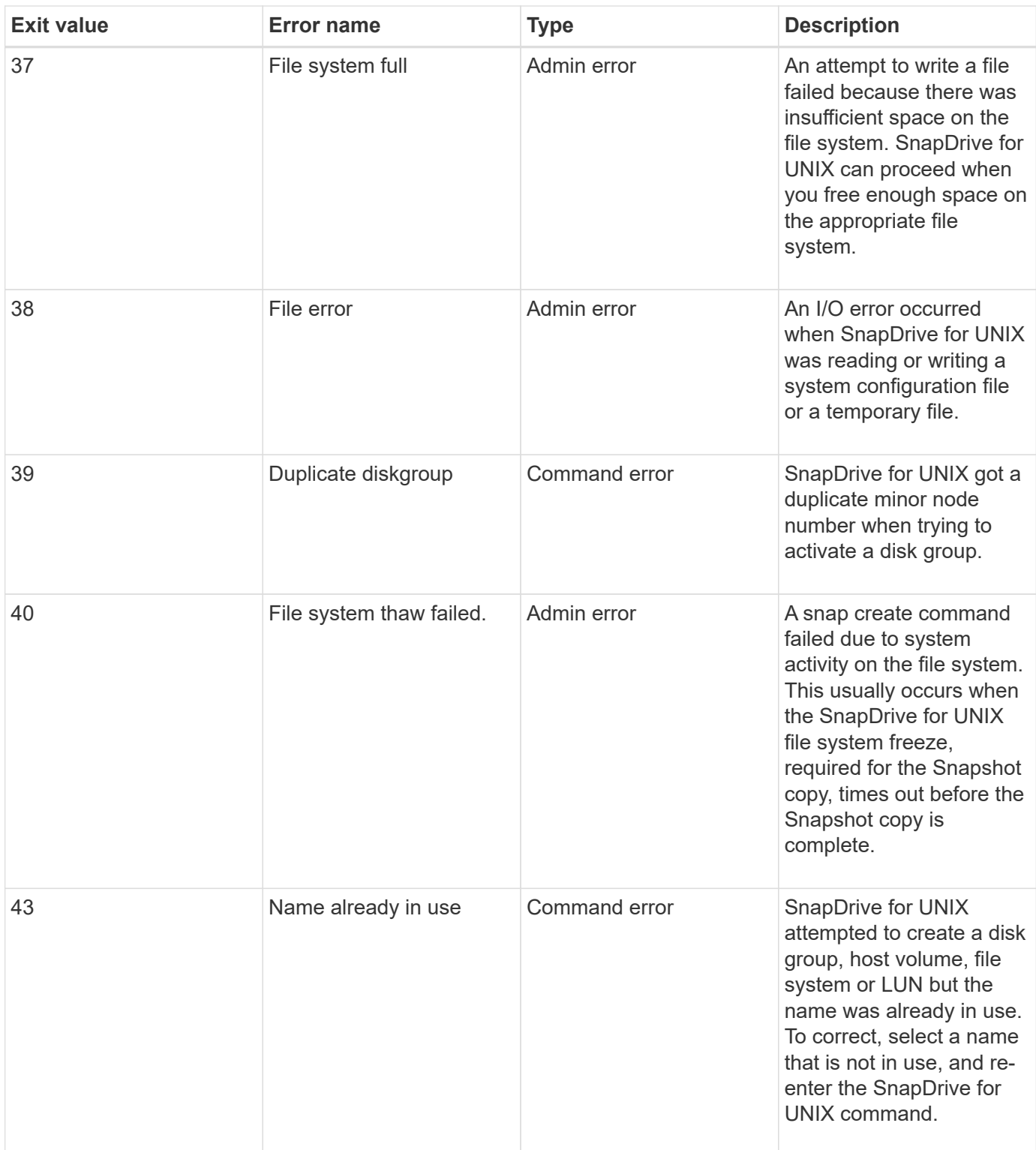

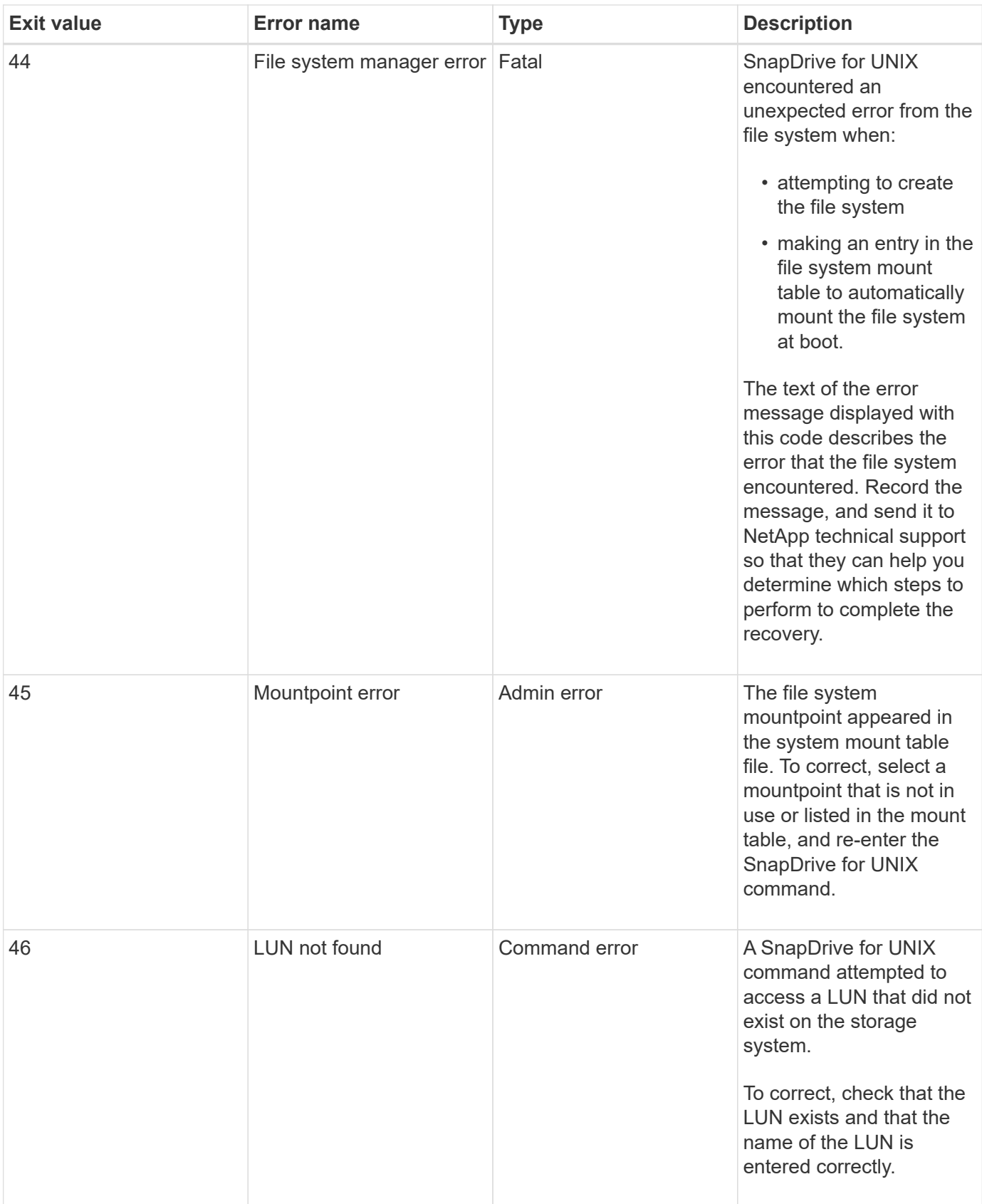

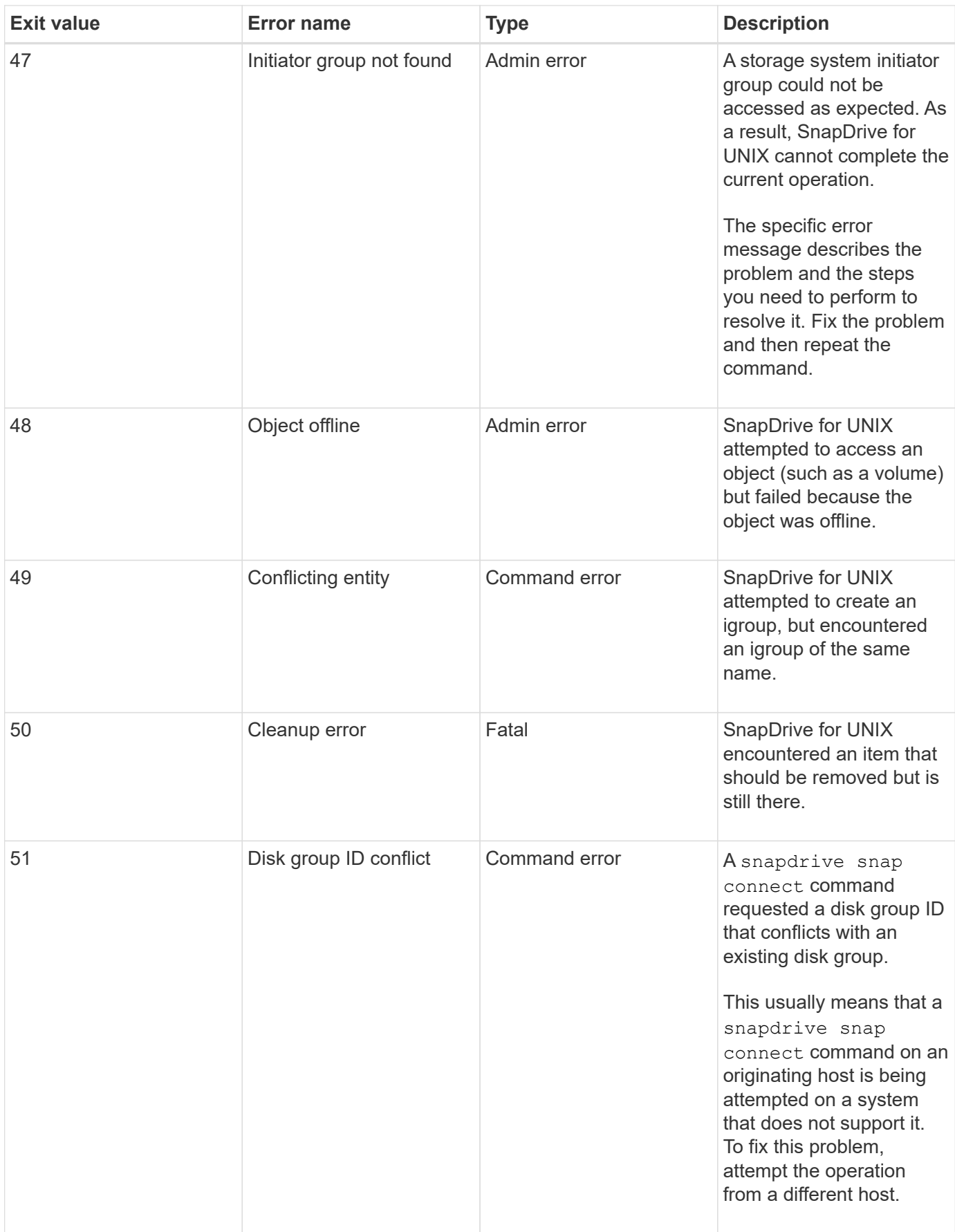

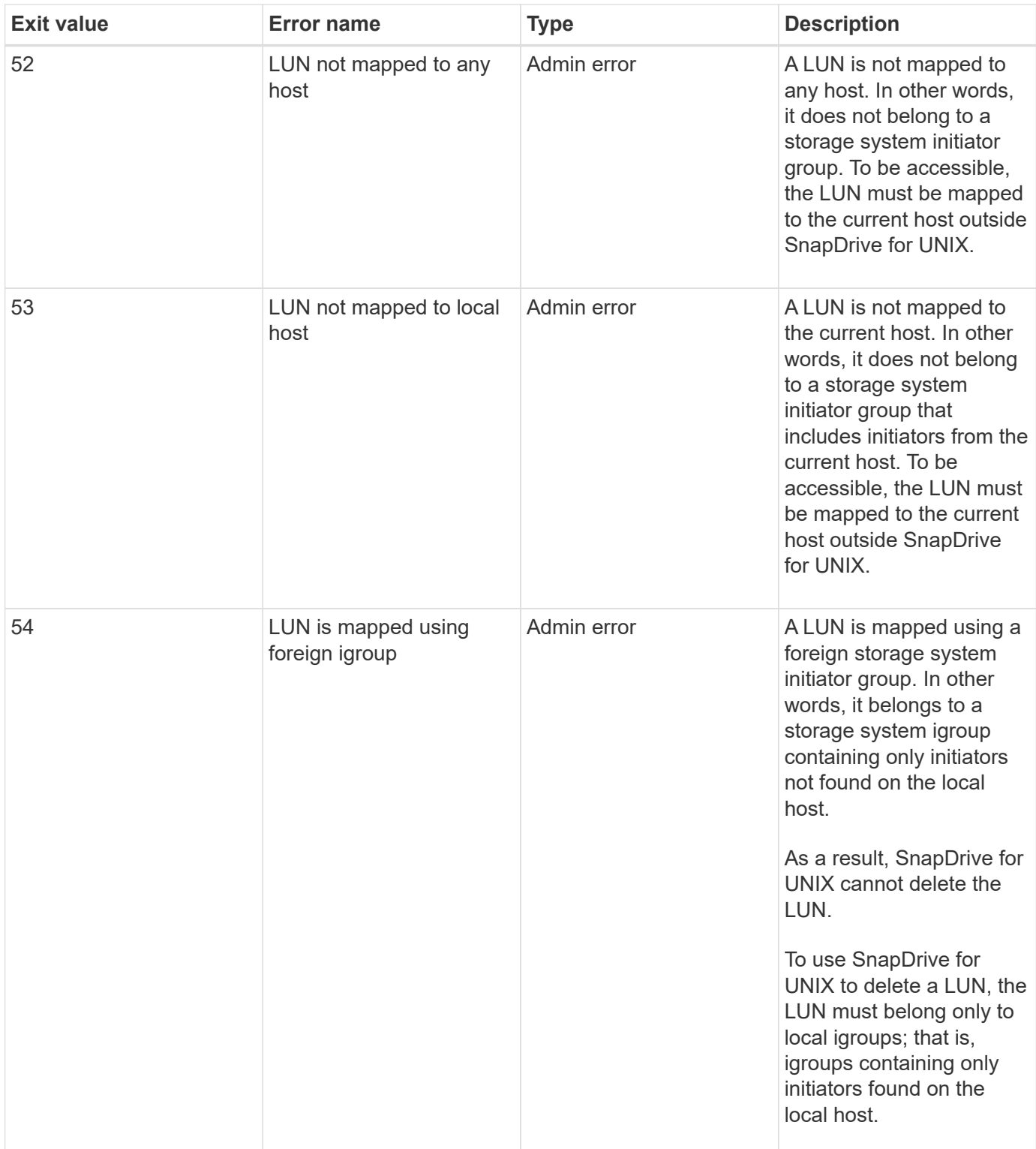

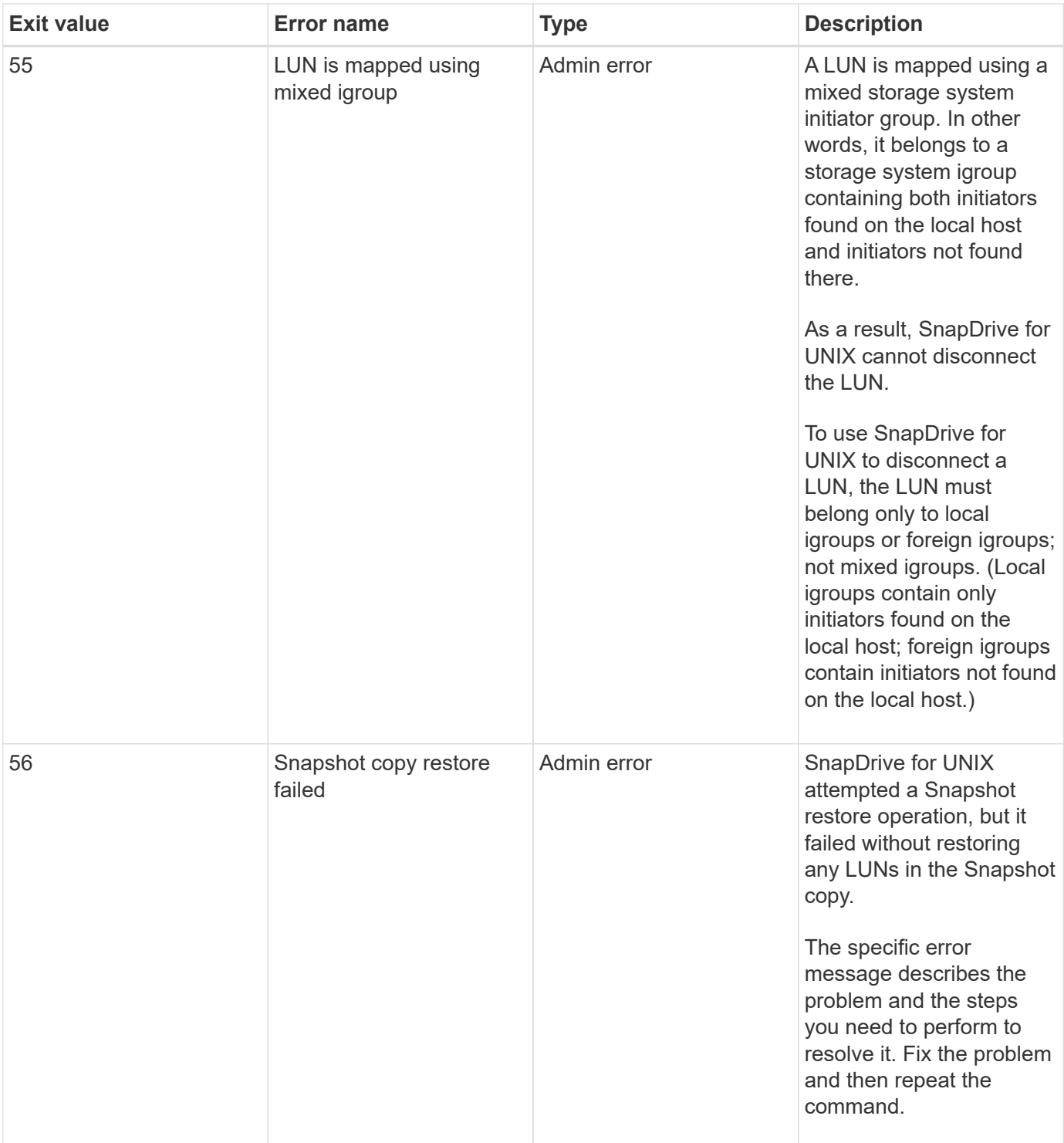

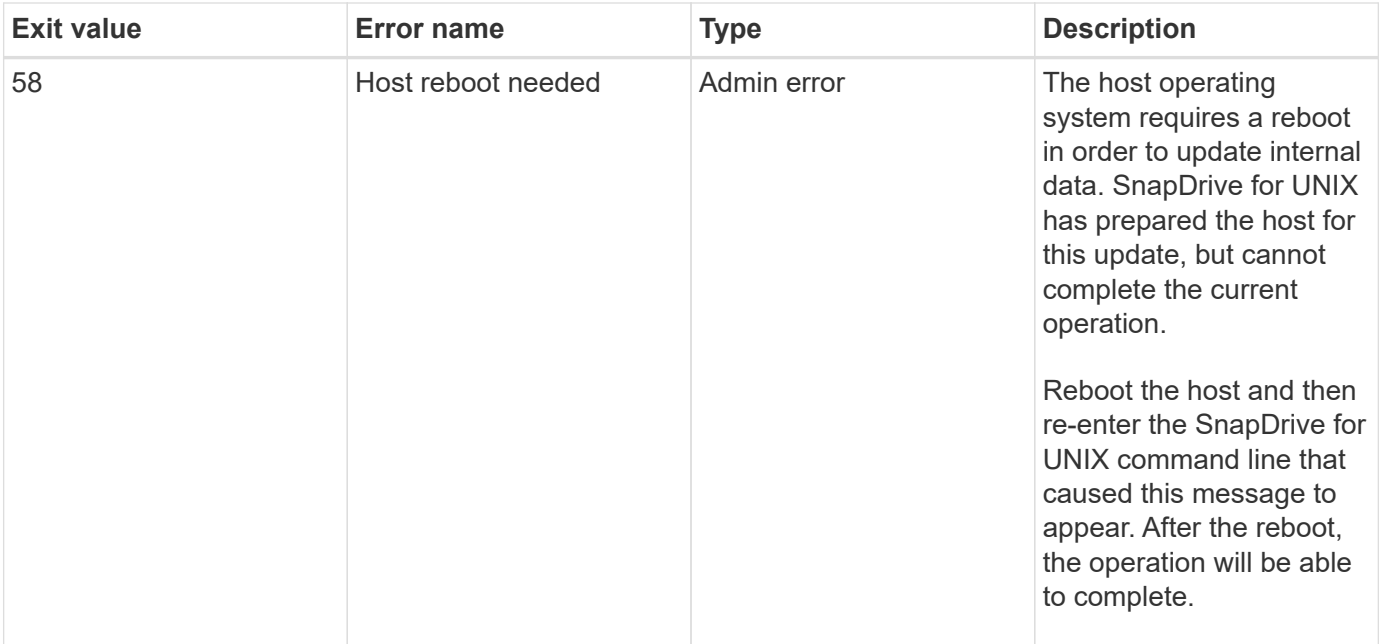

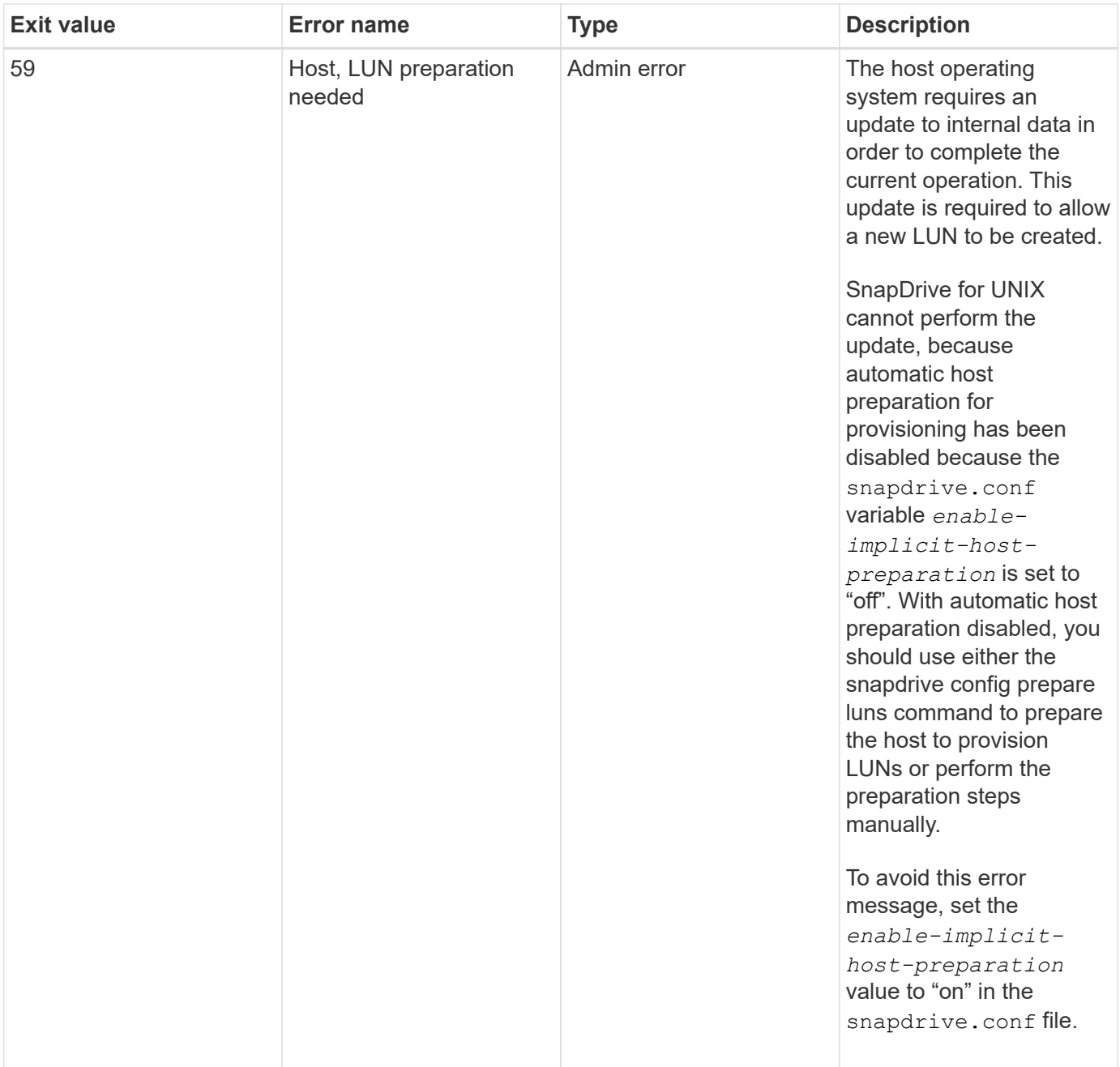

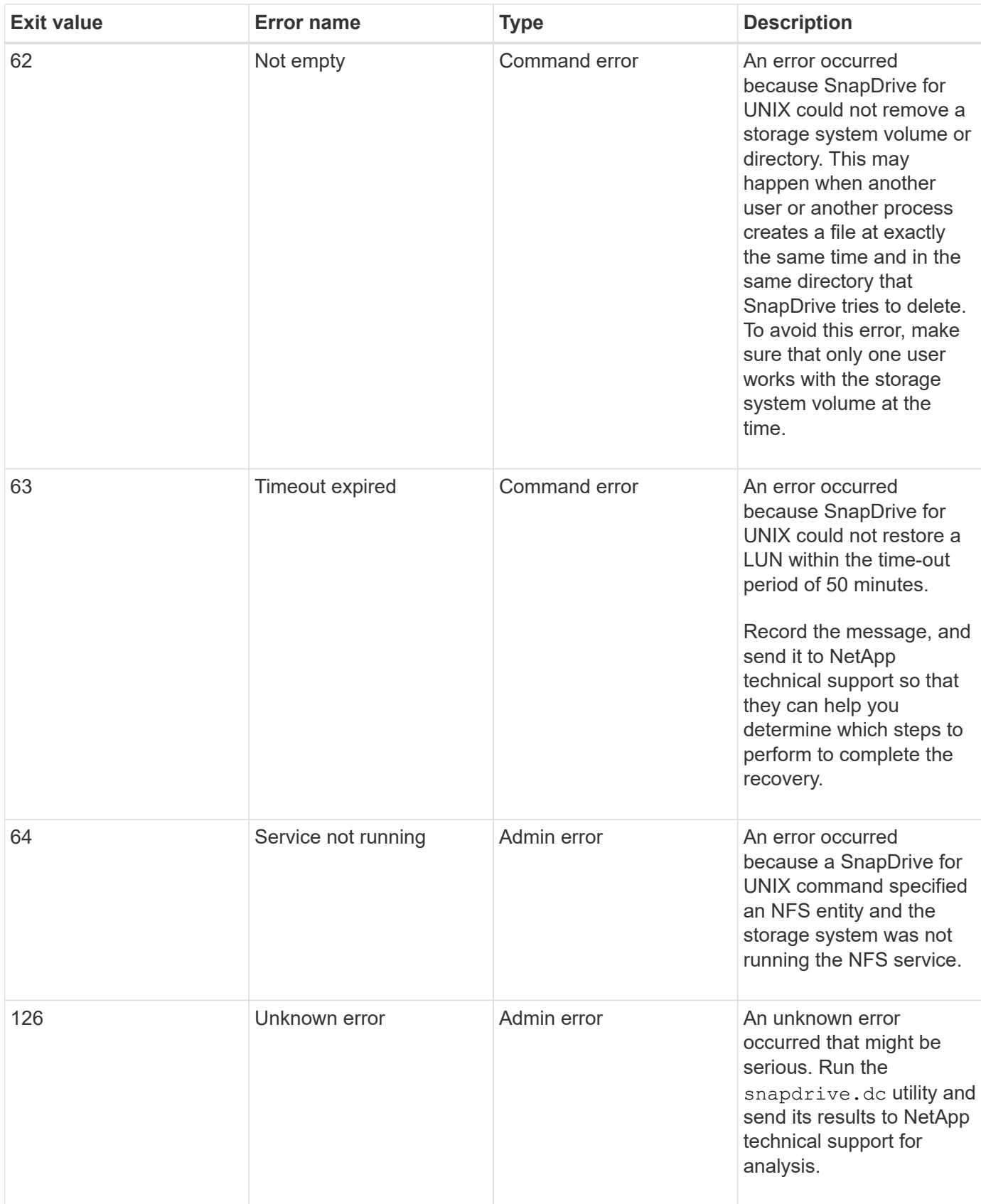

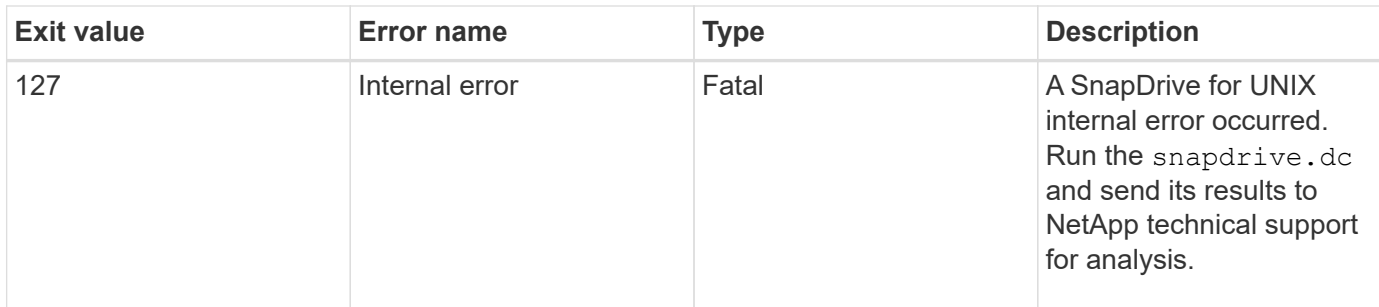

# <span id="page-56-0"></span>**Volume-based SnapRestore check fails**

Volume-based SnapRestore (Vbsr) check fails, (when NFS tries to export the list that do not have foreign hosts) in the client machine (SLES 11) that has two different IPs for a host name in the /etc/hosts file.

To resolve the problem, you must ensure to have only one IP for a host name in the /etc/hosts file.

# <span id="page-56-1"></span>**Snapshot create and delete operation fails**

The Snapshot create and delete operation fails to remove Snapshot copies on the storage system because the LUNs are busy.

The following error message appears:

```
0001-124 Admin error: Failed to remove snapshot <snap-name> on
filer <filer-name>: LUN clone
```
You might encounter this error and might not be able to directly delete a Snapshot copy if the following are true:

- A disk group spans across multiple storage systems.
- The following SnapDrive commands are executed in a loop for more than 50 iterations (the number of iterations depends on the host operating system):
	- snapdrive storage create
	- snapdrive snap create
	- snapdrive storage delete
	- snapdrive snap restore
	- snapdrive snap connect
	- snapdrive storage delete
	- snapdrive snap delete

At this point, the Snapshot copy status on the storage system shows **LUNs-Busy**, and this status prolongs for a few hours.

#### **Workaround**

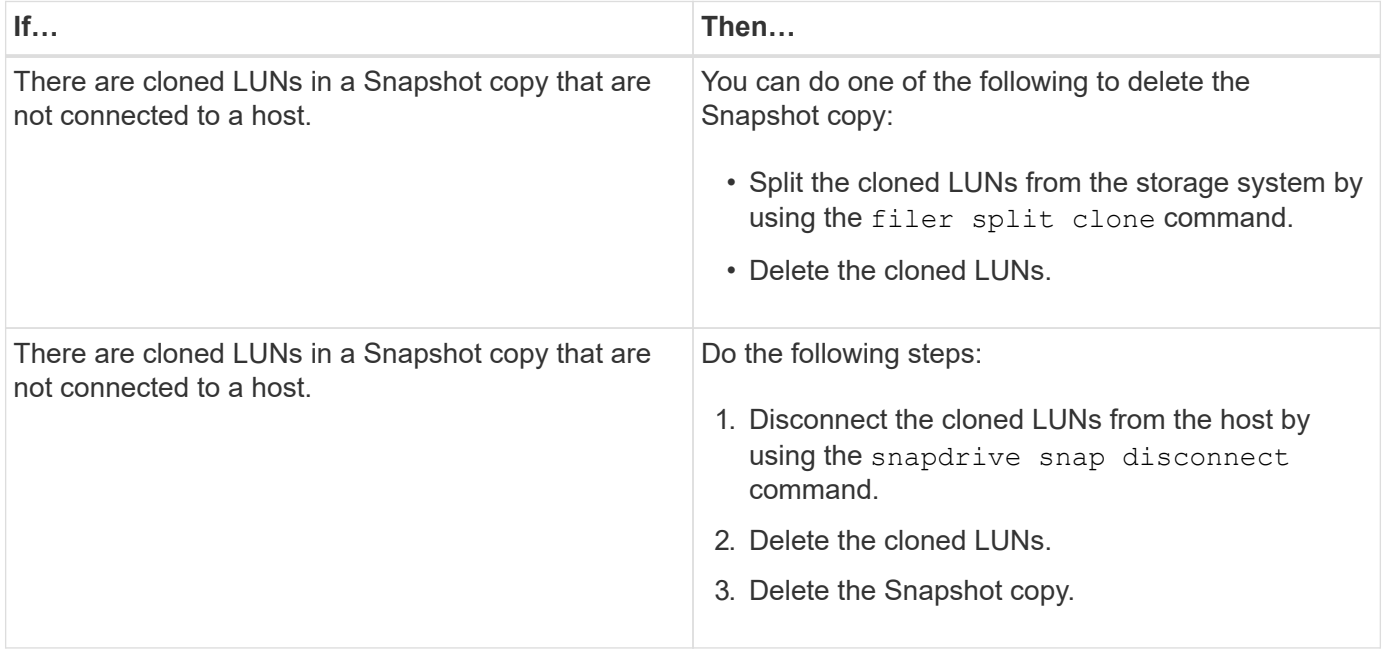

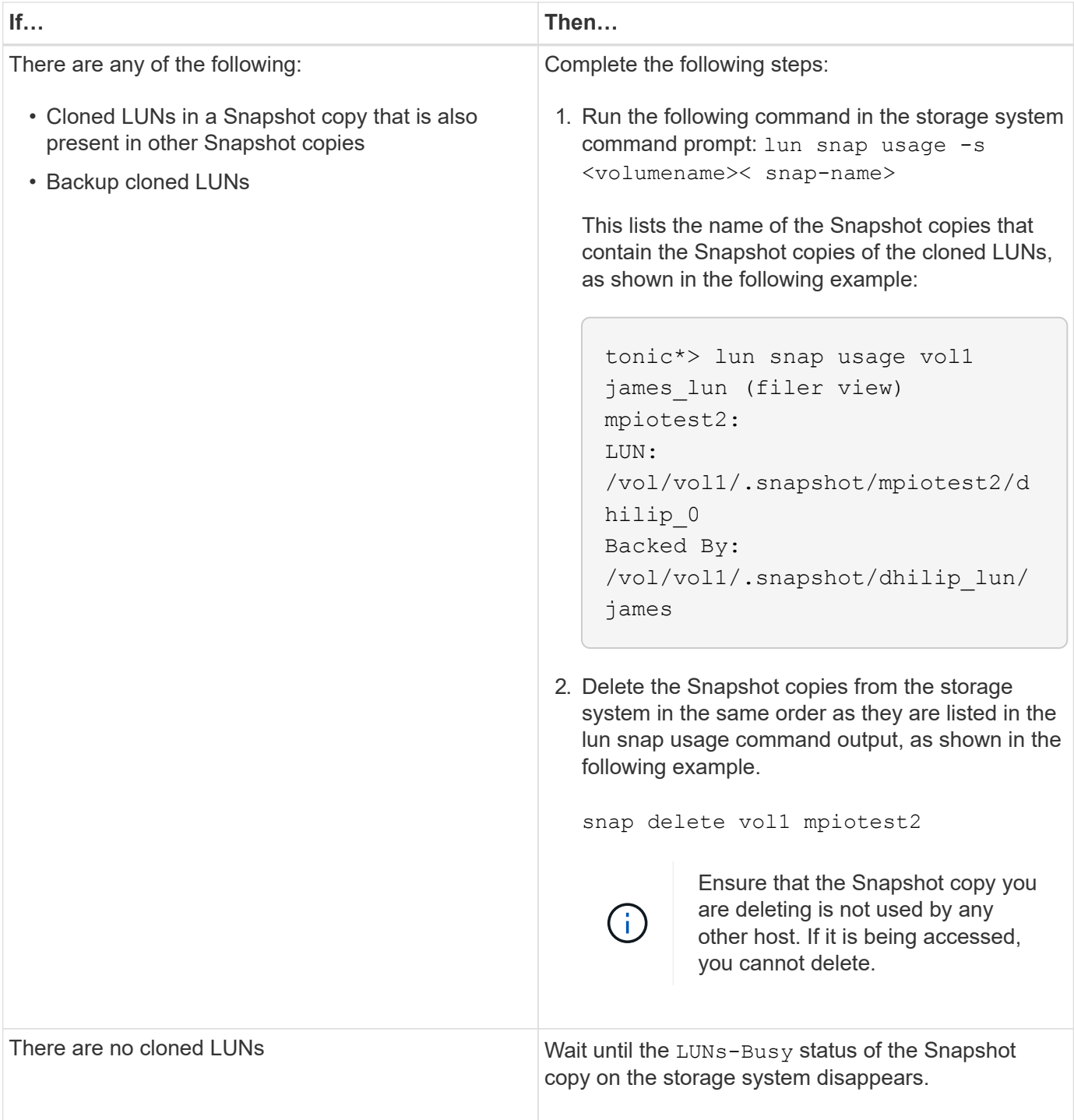

# <span id="page-58-0"></span>**Unable to create a Snapshot copy**

There are few conditions that affect the snapdrive snap create command's ability to create a Snapshot copy.

- The snapdrive snap create command must be able to perform the following tasks:
	- Query all disk groups for a list of LUNs.
	- Query all LUNs through SCSI commands.
- The LUNs in the disk group must be online and mapped to the disk group before you take the Snapshot

copy. If any of the LUNs are offline or unmapped, the create operation fails.

Make sure that all the LUNs are online and mapped to the host before you attempt to take a Snapshot copy.

• The access permissions do not allow the host to create a Snapshot copy of information on that storage system.

In addition, because it works with LVM entries, you must be logged on to the host with sufficient permission for it to manipulate the LVM entries.

# <span id="page-59-0"></span>**Unable to restore a Snapshot copy**

There are few conditions that affect the snapdrive snap restore command's ability to restore a Snapshot copy.

- The snapdrive snap restore command must be able to perform the following tasks:
	- Query all disk groups for a list of LUNs.
	- Query all LUNs via SCSI command. The host volumes and file systems do not need to be available and mounted for the snapdrive snap restore command to succeed.
- The access permissions must allow the host to create and restore a Snapshot copy of information on that storage system.
- The NFS mounted directory must be exported correctly to the host, so that it can be mounted.

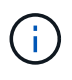

You should always take another Snapshot copy after you add a LUN to or remove a LUN from a disk group.

• If you add a host volume or file systems to a disk group after taking a Snapshot copy and then try to restore the Snapshot copy, you receive an error message. You must include the  $force$  option  $(-f)$  on the command-line for the restore operation to succeed in this situation.

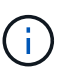

Host volumes and file systems that you add after taking a Snapshot copy are no longer accessible when you create and restore the Snapshot copy.

• If you rename a host volume or a file system or change the mountpoint after taking a Snapshot copy and then try to restore it, the restore operation fails. You must include the  $force$  option  $(-f)$  on the commandline for the restore operation to succeed in this situation.

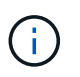

Use the  $-f$  option with great care to make sure you do not accidentally overwrite something that you did not intend to overwrite.

• If you rename a LUN after taking a Snapshot copy and then try to restore that Snapshot copy, the restore operation fails. After you rename a LUN, you should take a new Snapshot copy.

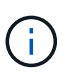

After you start a Snapshot restore operation, do not halt it. Halting this operation might leave the system in an inconsistent state. You might then need to perform a manual recovery.

## <span id="page-60-0"></span>**Unable to restart the daemon when host cannot communicate to the storage system**

The daemon cannot be started when the host is not able to communicate to any configured storage system.

During this condition, when you try to restart the daemon, the daemon does not start and the following error message is encountered.

```
Unable to start daemon...check daemon log file for more details
```
Primarily, you need to ensure if the host is communicating to the storage system by executing the ping command to the storage system. If the host is still not able to communicate to the storage system, then try to use the following options:

- Delete the storage system that is not communicating to the host, and then try to restart the daemon.
- In case, you do not want to delete the storage system that is configured to the host, then disable the option *autosupport-enabled* to *off* in the snapdrive.conf file to suppress the error message.

# <span id="page-60-1"></span>**(AIX) MPIO cfmode support limited**

The MPIO environment of the FC IBM AIX Host Utilities has limited support for cfmodes. If you are running Data ONTAP 7.1.x, only single image or cfmode is supported. With Data ONTAP 7.2.4 or later, both single-image cfmode and partner cfmode are supported.

### <span id="page-60-2"></span>**Unable to start the daemon**

The daemon cannot be started when the daemon finds few stale entries in the snapdrive process.

The following error message appears when the daemon is started or restarted.

```
Starting snapdrive daemon: snapdrive daemon port 4094 is in use ...
snapdrive daemon port 4094 is in use ...
snapdrive daemon port 4094 is in use ...
snapdrive daemon port 4094 is in use ...
Unable to start daemon...check daemon log file for more details
```
During the daemon restart/start operation, you can encounter staled snapdrive process entries, which results the daemon to fail.

The workaround for this problem is to execute the following:

- Manually delete the stale entries in the snapdrive process.
- Find the free ports that are available in the host. Then, in the snapdrive.conf file, specify the port in the

# <span id="page-61-0"></span>**Ghost device handles in AIX cause longer return time on iSCSI commands**

Querying AIX devices through iSCSI or FC that have ghost device handles (devices handles in a defined or failed state) can cause SCSI commands to wait for the AIX default timeout which is about 30 seconds.

You can see this issue after switching an AIX system from using FC to using iSCSI if FC child device handles are not cleaned up or a FC HBA is left not attached to a switch.

#### **Workaround:**

- If the Fibre Channel HBA is not attached to a switch, install a Fibre Channel IOA wrap plug in all Fibre Channel initiators not connected to a Fibre Channel Switch.
- If the Fibre Channel HBA is attached to a switch but has Failed or Defined device handles as child devices, remove the stale ghost device handles with the rmdev command.

# <span id="page-61-1"></span>**snapdrived start command fails**

In some conditions snapdrived start command may fail. There are a few troubleshooting steps to resolve this.

- Check whether daemon port specified in snapdrive.conf file is already in use by other application.
- Check whether an earlier instance of daemon is stopped properly.
- Check whether system-wide semaphore limit is reached, in which case daemon start does not work.
- Check whether any of the services like iSCSI, VxVM is not running on the machine.
- $\cdot$  If HTTPS is set to  $\circ$ n, check whether self signed certificate is installed in the specified directory.

### <span id="page-61-2"></span>**SnapDrive commands sometimes result in mounting or unmounting file systems and modify system files**

Certain SnapDrive for UNIX commands can cause file systems to be mounted or unmounted. When a command performs an operation that mounts a file system, SnapDrive for UNIX adds the file system's name to the standard system file for your host platform. If an operation unmounts a file system, SnapDrive for UNIX removes the name from the system file. This should not pose a problem; however, it is useful to know when system files are modified.

The name of the system file varies depending on your host platform. The following table lists the host platforms and their system files.

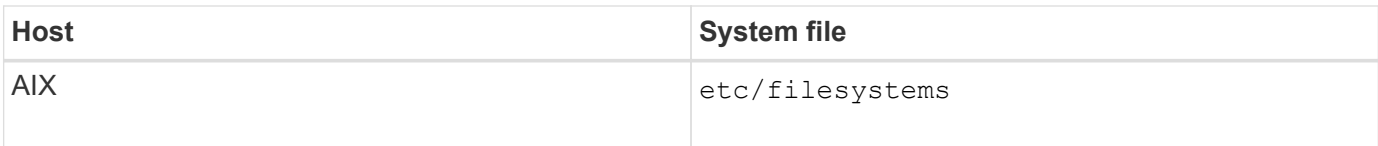

Any of the following commands can mount file systems:

- snapdrive snap restore
- snapdrive snap connect
- snapdrive storage create
- snapdrive host connect
- snapdrive storage connect

The following commands perform operations that can unmount a file system:

- snapdrive snap restore
- snapdrive snap disconnect
- snapdrive storage disconnect
- snapdrive storage delete
- snapdrive host disconnect

#### <span id="page-62-0"></span>**Unable to select a storage stack**

You cannot select a storage stack due to inappropriate values specified in the snapdrive.conf file.

The following warning message appears.

```
WARNING!!! Unable to find a SAN storage stack. Please verify that the
appropriate transport protocol, volume manager, file system and
multipathing type are installed and configured in the system. If NFS is
being used, this warning message can be ignored.
```
- If you are using an NFS environment, ignore the warning message and continue to use SnapDrive operations on your host system.
- If you are using SAN environment, ensure that the appropriate acceptable values are specified in the snapdrive.conf file as provided in the AIX matrix stack. Then, restart the daemon.

**Related information**

[Stack requirements](https://docs.netapp.com/us-en/snapdrive-unix/aix/reference_stack_requirements.html)

# <span id="page-63-0"></span>**snapdrived stop or snapdrived start command hangs**

snapdrived stop or snapdrived start command might hang in some cases.

To resolve this problem, run the snapdrived status to check how many commands are in execution and at what time they started. snapdrived stop command waits for all commands in execution to complete. If you believe that any command hangs, issue snapdrived -force stop or snapdrived -force restart command.

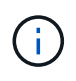

The -force option kills all running commands and daemon stops. This can have side effects on system state like stale device entries and future daemon starts.

### <span id="page-63-1"></span>**SnapDrive for UNIX command displays could not check access error**

SnapDrive for UNIX may display error when it does have proper write access on the storage object.

It displays the following error message:

```
0002-332 Admin error: Could not check SD.Storage.Write access on LUN
storage array1:/vol/vol1/lun1for user unix-host\root
 on Operations Manager server(s) ops-mngr-server1 reason: Invalid resource
specified. Unable to find its Id on Operations Manager server ops-mngr-
server1
```
The solution for this problem is to:

- 1. Verify that the storage resource is refreshed on Operations Manager. If storage resource is not refreshed on Operations Manager, then
	- Manually execute dfm host discover <storage-system>.
	- Assign {Global, DFM.Database.Write} capability to sd-admin

In this case, SnapDrive for UNIX automatically refresh Operations Manager and reissue access check.

The default refresh interval used by SnapDrive for UNIX is 15 seconds (*dfm-rbac-retry-sleep-secs*) and the default number of retries used by SnapDrive for UNIX is 12 (*dfm-rbac-retries*). If you still receive the above error message, then increase the value of *dfm-rbac-retries* configuration variable to 14, 16, 18… and so on to match your environment. The refresh interval required by Operations Manager depends on the number of LUNs and volumes you have in your storage system.

# <span id="page-63-2"></span>**Mounting a FlexVol volume fails in NFS environment**

When you mount a FlexVol volume, an entry is added in the /etc/exports file. In NFS environment, SnapDrive for UNIX fails, and an error message is generated.

```
0001-034 Command error: mount failed: nfs mount:
dub12137:/vol/vn_dub12137_testprisredo_0: Permission denied.
```
SnapDrive for UNIX might encounter the error message due to the option nfs.export.auto-update set to off. The option  $nfs$ , export, auto-update controls whether the automatic updates are performed on the /etc/exports file.

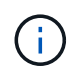

The AutoSupport does not send the message to the storage system when the FlexVol volume fails in NFS environment.

#### **Steps**

1. Set the nfs.export.auto-update option on so that the /etc/exports file is updated automatically.

SnapDrive for UNIX can now mount the FlexVol volume.

In an HA pair active/active configuration, ensure you set the NFS exports option on for both the storage systems.

## <span id="page-64-0"></span>**SnapDrive for UNIX incorrectly interprets the dollar sign**

SnapDrive for UNIX incorrectly interprets the dollar sign (\$) and all special characters differently, if the special characters are specified as part of a configuration value.

All specified configuration values should be numeric. If you specify \$ or any other special character as part of the configuration value, SnapDrive for UNIX accepts the value but interprets the numeric value mentioned after the special character in a different manner.

#### **Example**

The following is an example of how \$ is interpreted:

```
#a=$123
#echo $a
23
[root@vm-linux-51-233 ~]# /opt/NetApp/snapdrive/bin/config_set volume-
clone-retry-sleep=$129
[root@vm-linux-51-233 ~]# /opt/NetApp/snapdrive/bin/config_show |grep
volume-clone-retry-sleep
volume-clone-retry-sleep:Number of seconds between retries during flex-
clone create:'3':'29':1:0:'^[0-9]+$':filer
```
In this example, SnapDrive for UNIX interprets the configuration value (\$123) as 23.

#### **Workaround**

Specify a backslash (\) before \$. Modify the previous example as follows:

```
#a=\$123
#echo $a
23
[root@vm-linux-51-233 ~]# /opt/NetApp/snapdrive/bin/config_set volume-
clone-retry-sleep=$129
[root@vm-linux-51-233 ~]# /opt/NetApp/snapdrive/bin/config_show |grep
volume-clone-retry-sleep
volume-clone-retry-sleep:Number of seconds between retries during flex-
clone create:'3':'29':1:0:'^[0-9]+$':filer
```
## <span id="page-65-0"></span>**SnapDrive for UNIX storage create command fails while discovering some mapped devices**

When you run the storage create command in SnapDrive for UNIX, during the discovery stage, the discovery of some of the mapped devices is rejected and the command fails.

#### **Workaround**

For all devices to be accepted, edit the filter section of the  $/etc/1vm/1vm$ , conf file:

```
filter = ['a/.*/'']
```
**Related information**

[Guidelines for the storage create operation](https://docs.netapp.com/us-en/snapdrive-unix/aix/concept_guidelines_for_thestorage_createoperation.html)

# <span id="page-65-1"></span>**SnapDrive for UNIX commands fail with customized LD\_LIBRARY\_PATH**

SnapDrive for UNIX commands fail if there is a customized LD LIBRARY PATH and also if snapcreate-check-nonpersistent-nfs is set to off .

#### **Workaround**

Set the env variable in a wrapper script to ensure that the variable is visible only to the SnapDrive binaries.

# <span id="page-66-0"></span>**SnapDrive operations fail in multiple subnet configuration**

SnapDrive operations fail in multiple subnet configurations, if the Internet Control Message Protocol (ICMP) access is disabled or if the ICMP packets are dropped between the host and storage system network.

#### **Workaround**

Ensure that *enable-ping-to-check-filer-reachability* is set to off.

# <span id="page-66-1"></span>**SnapDrive for UNIX commands fail when environment variables are set using a command shell**

You are unable to execute SnapDrive for UNIX commands, both because the environment variables set through a command shell are not accepted in SnapDrive for UNIX, and when **\$LD\_LIBRARY\_PATH** and **snapcreate-check-nonpersistentnfs** parameters are set to off.

#### **Workaround**

Use a wrapper script for the SnapDrive for UNIX binary and set the environment variables as visible for the binary.

# <span id="page-66-2"></span>**Cannot install SnapDrive for UNIX patches on AIX by default**

You cannot install SnapDrive for UNIX patch releases on AIX by default using the System Management Interface Tool (SMIT).

#### **Workaround**

Ensure that you select the overwrite option in SMIT when you install the SnapDrive for UNIX patch release for AIX.

## <span id="page-66-3"></span>**SnapDrive for UNIX does not automatically delete stale devices in UNIX**

Stale devices can be left behind in the Fibre Channel over Ethernet (FCoE) environment when SnapDrive for UNIX operations fail due to configuration issues. These stale devices are not automatically deleted, so you need to know the workaround.

#### **Workaround**

Run either the native rescan script provided by the vendor to remove all old entries or the rescan script using the  $rescan-scsibus.sh -r command that is included with  $sq3$  packages.$ 

#### **Copyright information**

Copyright © 2024 NetApp, Inc. All Rights Reserved. Printed in the U.S. No part of this document covered by copyright may be reproduced in any form or by any means—graphic, electronic, or mechanical, including photocopying, recording, taping, or storage in an electronic retrieval system—without prior written permission of the copyright owner.

Software derived from copyrighted NetApp material is subject to the following license and disclaimer:

THIS SOFTWARE IS PROVIDED BY NETAPP "AS IS" AND WITHOUT ANY EXPRESS OR IMPLIED WARRANTIES, INCLUDING, BUT NOT LIMITED TO, THE IMPLIED WARRANTIES OF MERCHANTABILITY AND FITNESS FOR A PARTICULAR PURPOSE, WHICH ARE HEREBY DISCLAIMED. IN NO EVENT SHALL NETAPP BE LIABLE FOR ANY DIRECT, INDIRECT, INCIDENTAL, SPECIAL, EXEMPLARY, OR CONSEQUENTIAL DAMAGES (INCLUDING, BUT NOT LIMITED TO, PROCUREMENT OF SUBSTITUTE GOODS OR SERVICES; LOSS OF USE, DATA, OR PROFITS; OR BUSINESS INTERRUPTION) HOWEVER CAUSED AND ON ANY THEORY OF LIABILITY, WHETHER IN CONTRACT, STRICT LIABILITY, OR TORT (INCLUDING NEGLIGENCE OR OTHERWISE) ARISING IN ANY WAY OUT OF THE USE OF THIS SOFTWARE, EVEN IF ADVISED OF THE POSSIBILITY OF SUCH DAMAGE.

NetApp reserves the right to change any products described herein at any time, and without notice. NetApp assumes no responsibility or liability arising from the use of products described herein, except as expressly agreed to in writing by NetApp. The use or purchase of this product does not convey a license under any patent rights, trademark rights, or any other intellectual property rights of NetApp.

The product described in this manual may be protected by one or more U.S. patents, foreign patents, or pending applications.

LIMITED RIGHTS LEGEND: Use, duplication, or disclosure by the government is subject to restrictions as set forth in subparagraph (b)(3) of the Rights in Technical Data -Noncommercial Items at DFARS 252.227-7013 (FEB 2014) and FAR 52.227-19 (DEC 2007).

Data contained herein pertains to a commercial product and/or commercial service (as defined in FAR 2.101) and is proprietary to NetApp, Inc. All NetApp technical data and computer software provided under this Agreement is commercial in nature and developed solely at private expense. The U.S. Government has a nonexclusive, non-transferrable, nonsublicensable, worldwide, limited irrevocable license to use the Data only in connection with and in support of the U.S. Government contract under which the Data was delivered. Except as provided herein, the Data may not be used, disclosed, reproduced, modified, performed, or displayed without the prior written approval of NetApp, Inc. United States Government license rights for the Department of Defense are limited to those rights identified in DFARS clause 252.227-7015(b) (FEB 2014).

#### **Trademark information**

NETAPP, the NETAPP logo, and the marks listed at<http://www.netapp.com/TM>are trademarks of NetApp, Inc. Other company and product names may be trademarks of their respective owners.